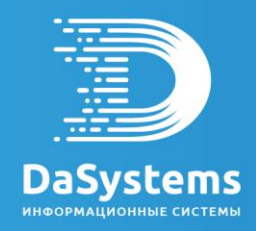

## **Система для персонифицированного учета договоров и счетов**

**негосударственного пенсионного обеспечения и обязательного** 

## **пенсионного страхования**

**«Наша пенсия»**

# Инструкция по эксплуатации

# **Аудит**

Раздел Аудит (рис 1) предназначен для регистрации механизма контроля изменений в таблицах базы данных. Это более низкий уровень журналирования, не связанный напрямую с операциями конструктора. Любое изменение данных в таблицах для который зарегистрирован аудит будет сохранено в журнале.

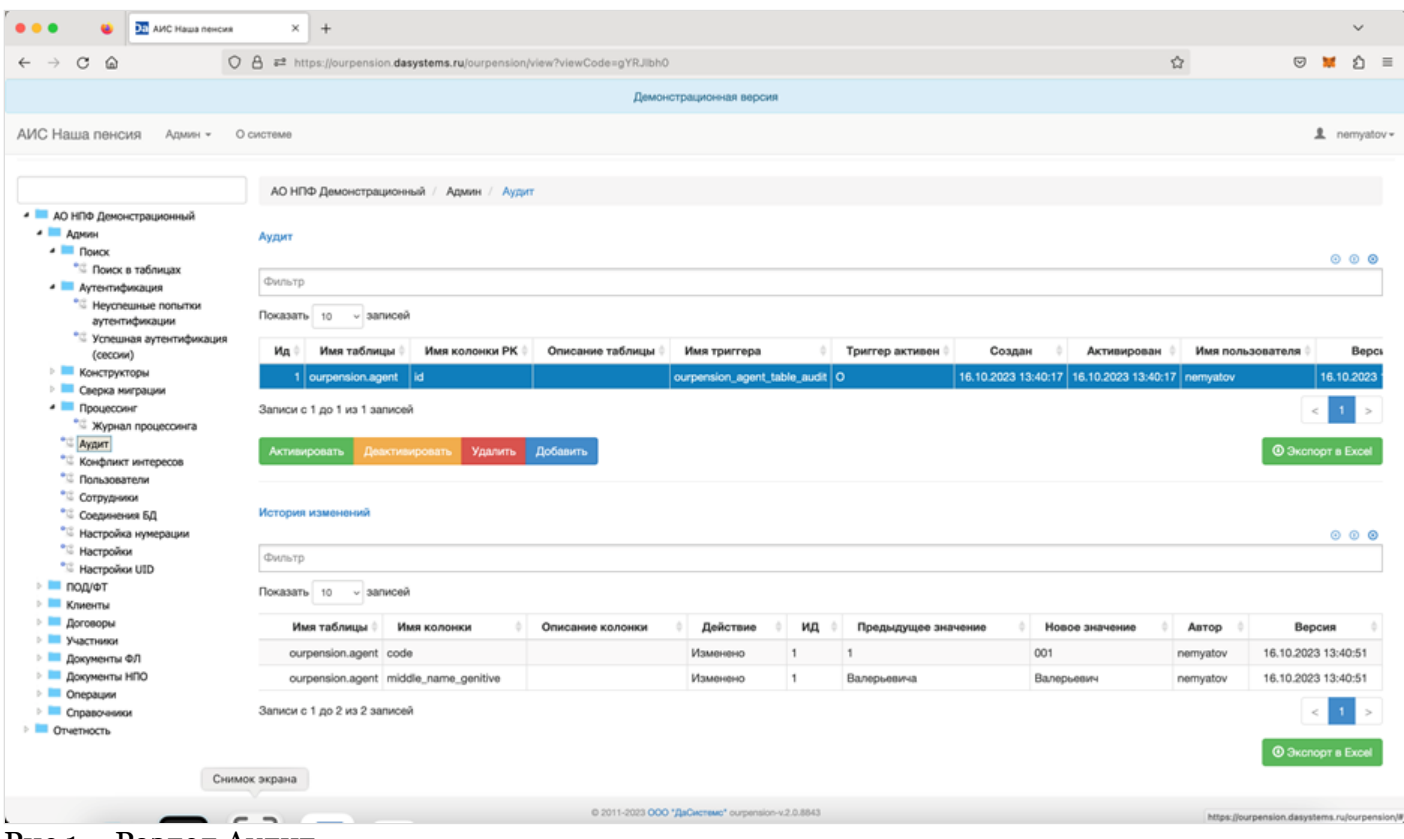

Рис 1 – Раздел Аудит.

В разделе Аудит доступны следующие операции:

1) Активировать

- 2) Деактивировать
- 3) Удалить
- 4) Добавить

Для добавления нового аудита нажмите кнопку Добавить и заполните параметры (рис 2).

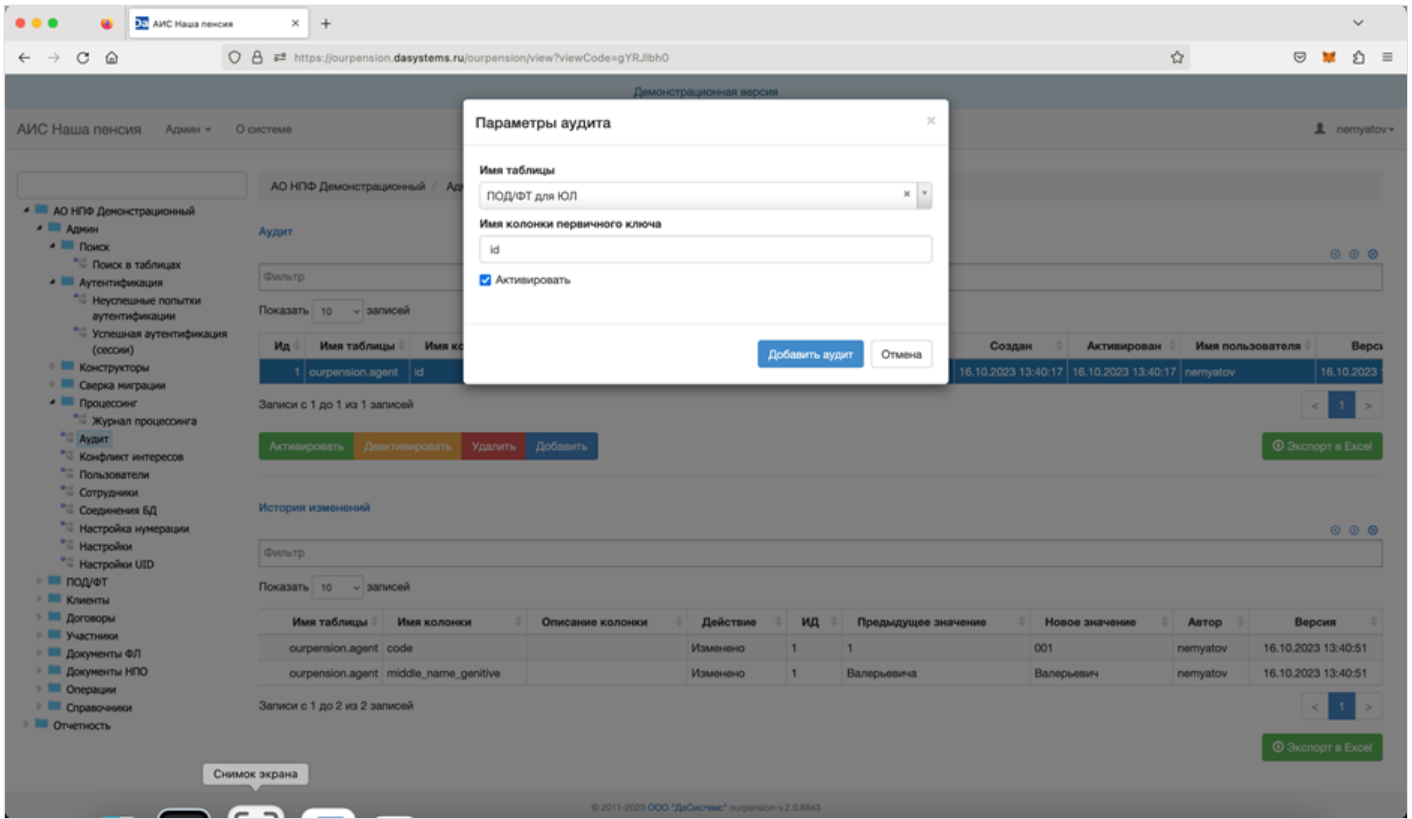

Рис 2 – Параметры нового аудита.

• Выберите имя таблицы из выпадающего списка

- Укажите имя ключевой колонки в таблице
- При необходимости после сохранения активируйте аудит
- Нажмите кнопку Добавить аудит

В результате регистрации и активации аудита в СУБД будет создан триггер на выбранную таблицу (рис 3) для всех операций изменения записей: удаление, обновление, добавление. Результат аудита таблицы будет отображаться в таблице История изменений.

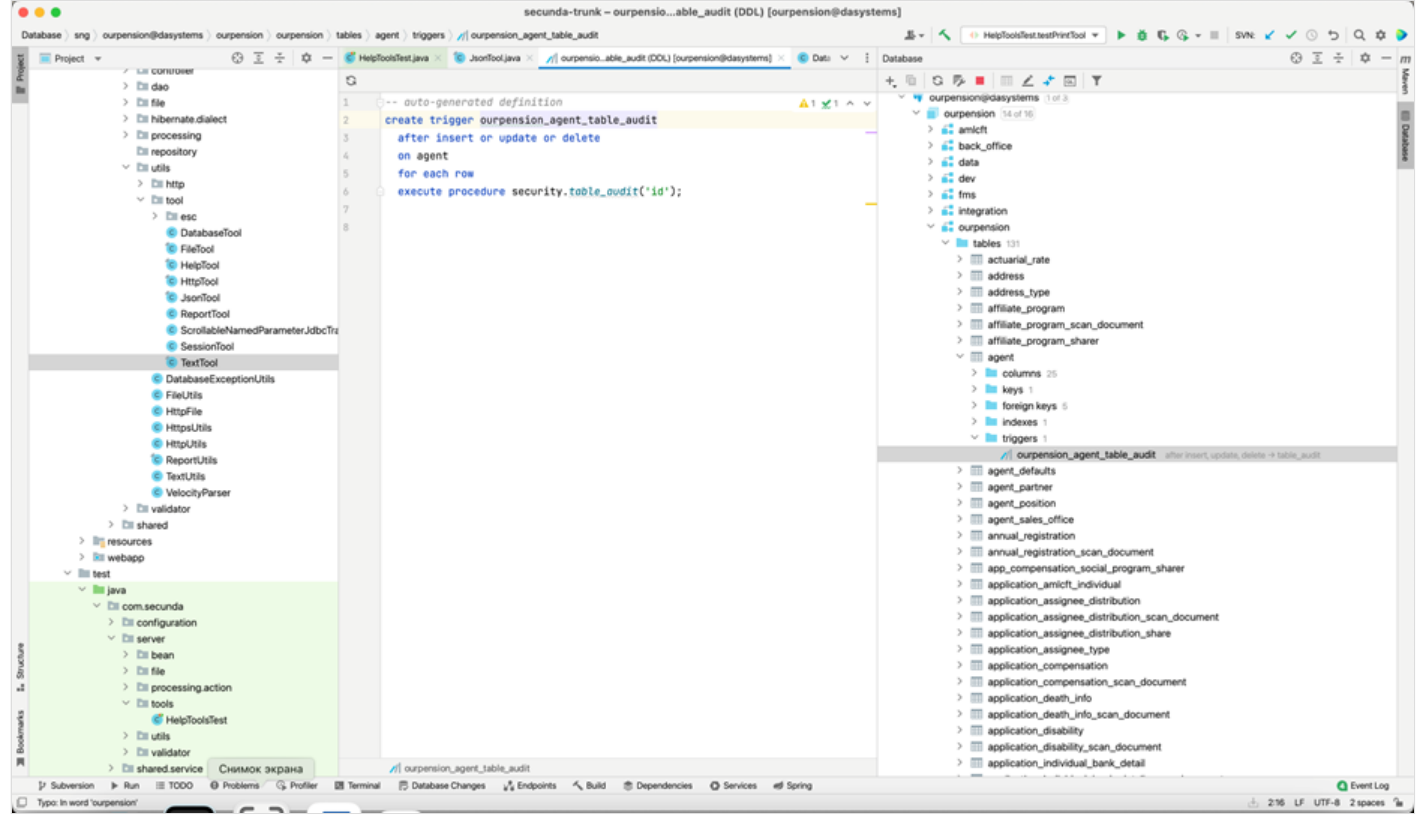

Рис 3 – Триггер аудита.

Вы также можете управлять существующим аудитом: активировать триггер, деактивировать триггер, удалить аудит.

Источник — [http://wiki.dasystems.ru/mediawiki/index.php?title=Аудит&oldid=3464](https://wiki.dasystems.ru/mediawiki/index.php?title=%D0%90%D1%83%D0%B4%D0%B8%D1%82&oldid=3464)

**Эта страница в последний раз была отредактирована 17 октября 2023 в 13:32.**

# **Журнал процессинга**

Раздел содержит журнал всех операций конструктора операций (рис 1). Также детали всех операций доступны администратору на домашней странице системы (рис 2). При выборе операции в таблице доступна детализация (рис 3).

Основная информация о выполненной операции хранится в отчете (рис 4), отчет можно скачать и открыть в формате txt.

|                                                                                                | ОП АИС Наша пенсия | ×<br>$+$      |                                                                                                 |                        |                                                                                                  |        |              | $\checkmark$ |     |
|------------------------------------------------------------------------------------------------|--------------------|---------------|-------------------------------------------------------------------------------------------------|------------------------|--------------------------------------------------------------------------------------------------|--------|--------------|--------------|-----|
| $C \odot$<br>$\rightarrow$                                                                     |                    |               | ○ 음 = https://ourpension.dasystems.ru/ourpension/admin/documentProcessingList?viewCode=luxTRR98 |                        |                                                                                                  | ☆      | $\heartsuit$ | £.           | $=$ |
|                                                                                                |                    |               | Демонстрационная версия                                                                         |                        |                                                                                                  |        |              |              |     |
| АИС Наша пенсия                                                                                | Админ -            | О системе     |                                                                                                 |                        |                                                                                                  |        |              | 皇 nemyatov - |     |
| • П АО НПФ Демонстрационный<br><b>• В Админ</b>                                                |                    |               | АО НПФ Демонстрационный / Админ / Процессинг / Журнал процессинга<br>Показать 10 - залисей      |                        |                                                                                                  | Поиск: |              |              |     |
| $\triangle$ <b>Nowck</b><br>• Поиск в таблицах                                                 |                    | ид *          | Документ                                                                                        | Старт                  | Информация                                                                                       |        |              |              |     |
| - <b>Митентификация</b><br>• Неуспешные попытки<br>аутентификации<br>• Успешная аутентификация |                    |               | 290601 Onepaujes N#290651<br>Очистить/Очистить (WEdQ5Bfd)<br>Операция конструктора              | 16.04.2023<br>13:37:20 | Выполнить<br>• Выполнена (0.034 сек.)<br>nemyatov@MacBook-Pro-KN.local/http-nio-8080-exec-4      |        |              |              |     |
| (COCCIVIN)<br><b>• Конструкторы</b><br><b>• Сверка миграции</b>                                |                    |               | 290602 Onepauxe Nº290652<br>Удалиты/Удалить агента (OrkE8GBn)<br>Операция конструктора          | 16,04,2023<br>13:42:08 | Выполнить<br>• Выполнена (0.017 сек.)<br>nemyatov@MacBook-Pro-KN.local/http-nio-8080-exec-10     |        |              |              |     |
| • Процессинг<br>Журнал процессинга<br><sup>*</sup> Aygurt<br>• Конфликт интересов              |                    |               | 290603 Операция Nv290653<br>Удалиты/Удалить агента (OrkE8GBn)<br>Операция конструктора          | 16.04.2023<br>13:42:10 | Выполнить<br>• Выполнена (0.008 сек.)<br>nemyatov@MacBook-Pro-KN.local/http-nio-8080-exec-5      |        |              |              |     |
| Пользователи<br>С Сотрудники<br>• Соединения БД                                                |                    |               | 290604 Onepaujes N#290654<br>Удалиты/Удалить агента (OrkE8GBn)<br>Операция конструктора         | 16.04.2023<br>13:42:13 | Выполнить<br><b>Выполнена</b> (0.006 сек.)<br>nemyatov@MacBook-Pro-KN.local/http-nio-8080-exec-9 |        |              |              |     |
| • Настройка нумерации<br>" Настройки<br>" Настройки UID<br><b>• ПОД/ФТ</b>                     |                    |               | 290605 Onepauve Nv290655<br>Удалиты Удалить агента (OrkE8GBn)<br>Операция конструктора          | 16.04.2023<br>13:42:16 | Выполнить<br>• Выполнена (0.011 сек.)<br>nemyatov@MacBook-Pro-KN.local/http-nio-8080-exec-6      |        |              |              |     |
| <b>• Клиенты</b><br><b>• Договоры</b><br><b>• Участники</b>                                    |                    |               | 290606 Onepaupts Nr290656<br>Удалиты/Удалить агента (OrkE8GBn)<br>Операция конструктора         | 16.04.2023<br>13:42:21 | Выполнить<br>• Выполнена (0.006 сек.)<br>nemyatov@MacBook-Pro-KN.local/http-nio-8080-exec-2      |        |              |              |     |
| <b>• Документы ФЛ</b><br><b>• В документы НПО</b><br><b>• Операции</b><br><b>• Справочники</b> |                    |               | 290607 Операция N#290657<br>Удалить/Удалить агента (OrkE8GBn)<br>Операция конструктора          | 16.04.2023<br>13:42:24 | Выполнить<br>• Выполнена (0.006 сек.)<br>nemyatov@MacBook-Pro-KN.local/http-nio-8080-exec-1      |        |              |              |     |
| <b>• Потчетность</b>                                                                           |                    | Снимок экрана | 290608 Onepauxe Nº290658<br>Удалиты/Удалить агента (OrkE8GBn)<br>Операция конструктора          | 16.04.2023<br>13:42:26 | Выполнить<br>• Выполнена (0.009 сек.)<br>nemyatov@MacBook-Pro-KN.local/http-nio-8080-exec-7      |        |              |              |     |
|                                                                                                |                    |               | 290609 Onepauxe N#290659<br>Th/Yganvrn- arevrra (OrkE8GBn)                                      | 16.04.2023<br>13:42:28 | Выполнить<br><b>C</b> Rivennesses (0.003 nex.)                                                   |        |              |              |     |

Рис 1 – Журнал процессинга.

| ОП АИС Наша пенсия                           | ×                 | $+$                                                                            |                        |                                                           |        |         | $\checkmark$        |  |
|----------------------------------------------|-------------------|--------------------------------------------------------------------------------|------------------------|-----------------------------------------------------------|--------|---------|---------------------|--|
| $C \odot$<br>$\rightarrow$                   |                   | O & #2 https://ourpension.dasystems.ru/ourpension/home                         |                        | ☆                                                         |        | $\odot$ | ລ ≡                 |  |
|                                              |                   | Демонстрационная версия                                                        |                        |                                                           |        |         |                     |  |
| АИС Наша пенсия<br>Админ -                   | О системе         |                                                                                |                        |                                                           |        |         | <b>且</b> nemyatov ▼ |  |
|                                              |                   |                                                                                |                        |                                                           |        |         |                     |  |
|                                              |                   | Любые операции по изменению информации в системе или процессы требующие аудита |                        |                                                           |        |         |                     |  |
| • В АО НПФ Демонстрационный                  |                   |                                                                                |                        |                                                           |        |         |                     |  |
| - <b>Админ</b><br>- Поиск                    | Активные          | Архивные                                                                       |                        |                                                           |        |         |                     |  |
| • Поиск в таблицах<br>• П Аутентификация     |                   |                                                                                |                        |                                                           |        |         | 000                 |  |
| - Неуспешные попытки                         | Фильтр документов |                                                                                |                        |                                                           |        |         |                     |  |
| аутентификации<br>Успешная аутентификация    |                   | Показать 10 - записей                                                          |                        |                                                           | Поиск: |         |                     |  |
| (сессии)<br><b>• Конструкторы</b>            | Иa                | Название                                                                       | Создан т               | Общая информация                                          |        |         |                     |  |
| <b>• По Сверка миграции</b><br>• Процессинг  |                   | 294527 Операция<br>Операция конструктора                                       | 13.10.2023<br>16:16:39 | • Завершен<br>Очистить/Очистить (WEdQ5Bfd)                |        |         |                     |  |
| - Журнал процессинга<br><sup>•</sup> С Аудит |                   |                                                                                |                        | komionko@arena/ourpension                                 |        |         |                     |  |
| • Конфликт интересов                         |                   | 294526 Операция                                                                | 13.10.2023<br>12:50:33 | 3авершен                                                  |        |         |                     |  |
| • Пользователи<br>Сотрудники                 |                   | Операция конструктора                                                          |                        | Очиститы/Очистить (WEdQ5Bfd)<br>komionko@arena/ourpension |        |         |                     |  |
| • Соединения БД<br>• Вастройка нумерации     |                   | 294525 Операция                                                                | 12.10.2023<br>15:57:53 | • Завершен                                                |        |         |                     |  |
| • Настройки<br><sup>*</sup> Hacrpolion UID   |                   | Операция конструктора                                                          |                        | Очиститы/Очистить (WEdQ5Bfd)<br>komionko@arena/ourpension |        |         |                     |  |
| <b>• ПОД/ФТ</b>                              |                   | 294524 Операция                                                                | 12.10.2023             | 3авершен                                                  |        |         |                     |  |
| <b>• Клиенты</b><br><b>• Договоры</b>        |                   | Операция конструктора                                                          | 15:57:24               | Очиститы/Очистить (WEdQ5Bfd)<br>komionko@arena/ourpension |        |         |                     |  |
| - Участники<br><b>В Документы ФЛ</b>         |                   | 294523 Операция                                                                | 12.10.2023             | 3авершен                                                  |        |         |                     |  |
| <b>В Документы НПО</b>                       |                   | Операция конструктора                                                          | 15:57:22               | Очистить/Очистить (WEdQ5Bfd)                              |        |         |                     |  |
| > Onepaupon<br><b>• Справочники</b>          |                   | 294522 Операция                                                                | 12.10.2023             | komionko@arena/ourpension<br>3авершен                     |        |         |                     |  |
| <b>• По Отчетность</b>                       |                   | Операция конструктора                                                          | 15:57:19               | Очистить/Очистить (WEdQ5Bfd)                              |        |         |                     |  |
|                                              | Снимок экрана 11  |                                                                                |                        | komionko@arena/ourpension                                 |        |         |                     |  |
|                                              |                   | Операция<br>Операция конструктора                                              | 12.10.2023<br>15:55:57 | 3авершен<br>Очистить/Очистить (WEdQ5Bfd)                  |        |         |                     |  |
|                                              |                   |                                                                                |                        |                                                           |        |         |                     |  |

Рис 2 – Все операции в системе с детализацией.

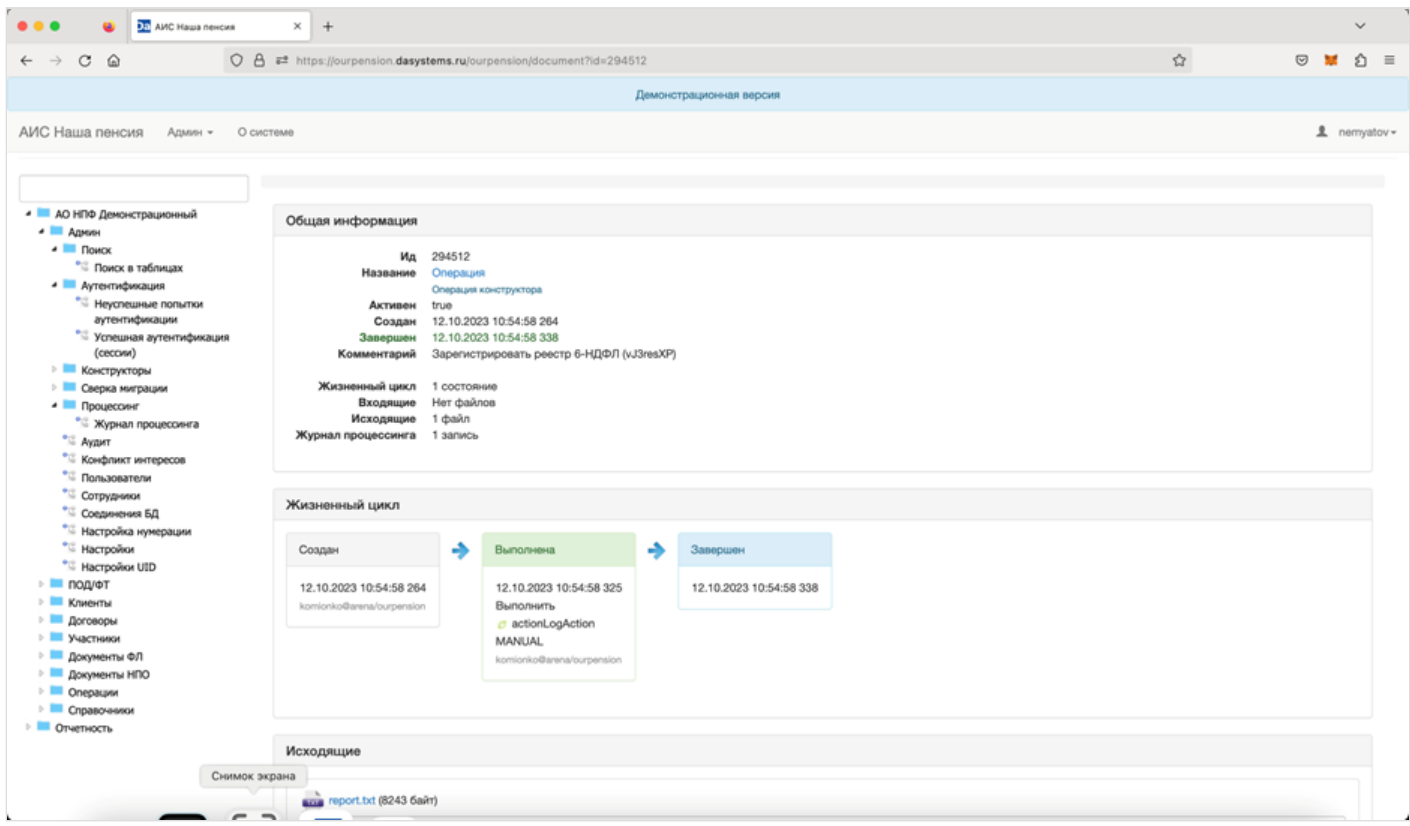

Рис 3 – Детализация операции.

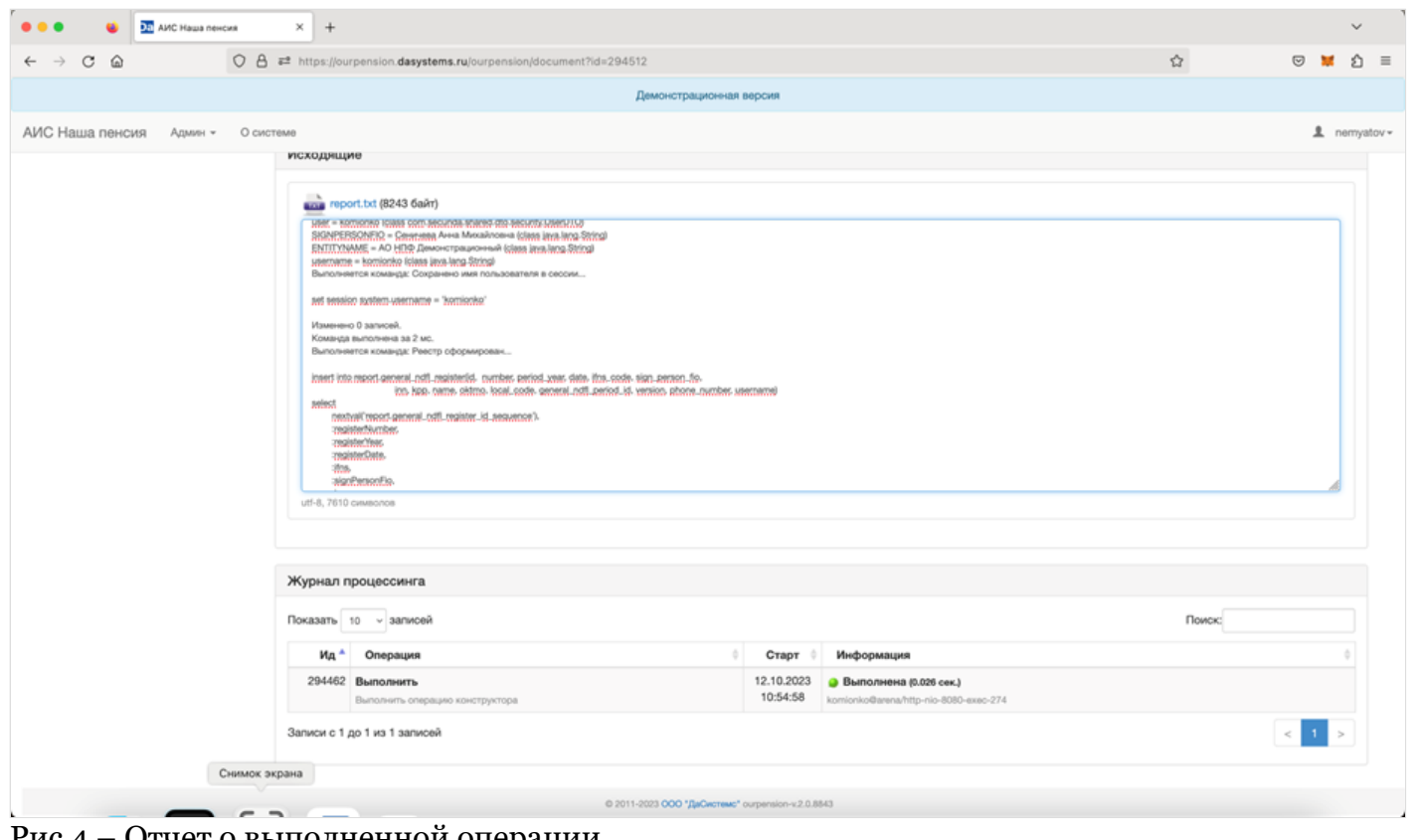

Рис 4 – Отчет о выполненной операции.

Источник — [http://wiki.dasystems.ru/mediawiki/index.php?title=Журнал\\_процессинга&oldid=3461](https://wiki.dasystems.ru/mediawiki/index.php?title=%D0%96%D1%83%D1%80%D0%BD%D0%B0%D0%BB_%D0%BF%D1%80%D0%BE%D1%86%D0%B5%D1%81%D1%81%D0%B8%D0%BD%D0%B3%D0%B0&oldid=3461)

**Эта страница в последний раз была отредактирована 17 октября 2023 в 13:16.**

# **Количество Участников**

Раздел содержит информацию для сверки миграции данных по количеству участников в системе. (рис 1).

![](_page_7_Picture_55.jpeg)

Рис 1 – Отчетность по количеству участников.

Источник — [http://wiki.dasystems.ru/mediawiki/index.php?title=Количество\\_Участников&oldid=3655](https://wiki.dasystems.ru/mediawiki/index.php?title=%D0%9A%D0%BE%D0%BB%D0%B8%D1%87%D0%B5%D1%81%D1%82%D0%B2%D0%BE_%D0%A3%D1%87%D0%B0%D1%81%D1%82%D0%BD%D0%B8%D0%BA%D0%BE%D0%B2&oldid=3655)

**Эта страница в последний раз была отредактирована 26 октября 2023 в 07:54.**

# **Конструктор загрузчиков**

Для создания нового загрузчика:

1. Откройте конструктор загрузчиков (Админ-Конструктор загрузчиков).

2. Для создания нового конструктора нажмите кнопку «Добавить».

2.1 В открывшемся окне введите основные параметры компонента (рис. 1):

• Уникальный код – для идентификации компонента,

• Родительский загрузчик – если вы хотите наследовать свойства другого загрузчика или для организации иерархии,

• Название – имя загрузчика,

• Описание – дополнительная информация о загрузчике.

![](_page_8_Picture_59.jpeg)

2.2 В диалоговом окне создания нового загрузчика нажмите кнопку «Сохранить». Новый загрузчик с указанным именем появится в дереве загрузчиков.

3. Для редактирования основных параметров загрузчика – двойной щелчок мыши на загрузчике в дереве загрузчиков.

4. Для редактирования содержимого загрузчика выделите загрузчик в дереве загрузчиков – справа отобразится форма его редактирования (рис. 2).

![](_page_9_Picture_30.jpeg)

Рис. 2

-<br>АО НПФ Демонстрационный / Админ / Конструкторы / Конструктор загрузчиков

4.1 Для редактирования доступны следующие разделы:

4.1.1 Колонки загрузчика (рис. 3), предназначенные для работы с полями, секциями или тэгами в зависимости от типа загружаемого файла.

![](_page_9_Picture_31.jpeg)

Добавление, редактирование и удаление колонок производится аналогично операциям для работы с полями конструктора таблиц.

Для настройки колонок доступны следующие параметры (рис. 4):

![](_page_10_Picture_69.jpeg)

- Имя колонки название колонки, используемое в SQL-команде в качестве параметра для вставки данных;
- Описание краткое описание колонки;
- Порядковый номер номер колонки в excel файле;
- Алиас колонки название поля в dbf или excel файле;
- XPath xml название тэга в xml файле.

Например, СведенияОСПНиДоговоре/СведенияОСПНзл/ДатаРождения • Java класс – тип колонки для корректной обработки типов (рис. 5);

![](_page_10_Picture_7.jpeg)

![](_page_10_Picture_70.jpeg)

- Точность и размер десятичного значения, если выбран тип BigDecimal;
- Длина текста максимальная длина для текстовых колонок;
- Формат текста формат строки для дат, сумм и пр.;
- Ключ секции название секции в секционном текстовом файле.

Например, ПлательщикРасчСчет

4.1.2 Параметры загрузчика (рис. 6):

![](_page_11_Picture_135.jpeg)

Рис. 6

• Буфер – кол-во строк из загружаемого файла, помещаемых в память для временного хранения. По умолчанию, равен 100;

• Тип файла – выбор типа файла для загрузки (рис. 7);

![](_page_11_Picture_136.jpeg)

Рис. 7

• Кодировка текста – например, windows-1251, utf-8 и т.п.;

• Начало секции – для загружаемых секционных файлов фрагмент строки, после которого необходимо начать разбор строк с использованием ключей секций. Например, СекцияДокумент=Платежное поручение;

• Конец секции – для загружаемых секционных файлов фрагмент строки, после которого необходимо завершить разбор строк с использованием ключей секций. Например, КонецДокумента;

• XPaths xml – для загружаемых xml файлов это тэг, начиная с которого необходимо начать разбор строк с использованием XPath xml.

Например, ФайлПФР/РЕЕСТР\_ПЕРЕДАЧИ\_СПН\_ПФР\_В\_НПФ/СведенияОСПНпоТому;

• Символ разделитель – разделитель колонок в текстовом файле;

• Экранирующая значения кавычка – символ сообщающий загрузчику, что следующий за ним символ должен восприниматься, как обычный символ;

• Шапка (строк сверху) – кол-во строк сверху, которые необходимо пропустить при загрузке данных из excel файла;

• Подвал (строк снизу) – кол-во строк снизу от основных данных, которые необходимо пропустить при загрузке данных из excel файла;

• Номер листа Excel – при загрузке данных из книги excel, указывается номер листа;

• Номер таблицы Word – при загрузке из документа Word указывается номер таблицы;

• Обрезать пустые символы в текстовых значениях – при включенном чекбоксе удаляются все пробелы вначале и конце загружаемой строки.

4.1.3 Скрипт валидации – окно для вставки набора команд, с помощью которых можно проверить данные в процессе загрузки файлов (рис. 8).

![](_page_11_Picture_137.jpeg)

#set(\$query\_datasource\_file\_line = \$query\_datasource\_file\_line+1) #if (!\$fio) \$messages.error("ФИО не указана, строка \$query\_datasource\_file\_line") #end <u> 1</u>. . . . . . . . . . . . . . . 

4.1.4 Редактор SQL-команды для вставки данных загрузчика в таблицу СУБД (рис. 9).

![](_page_12_Picture_325.jpeg)

Интеграция загрузчиков в пользовательское представление.

Интеграция загрузчиков в пользовательский интерфейс выполняется с помощью редактирования содержимого в конструкторе представлений.

#### 5.1. Добавление кода в раздел javascript

![](_page_12_Picture_326.jpeg)

#### 5.2 Добавление кода в раздел html/jsp

![](_page_12_Picture_327.jpeg)

#### 6. Внешний вид и функциональность (рис. 10)

![](_page_12_Picture_328.jpeg)

Рис. 10

- Кнопка выбора файла для загрузки в систему;
- Выпадающий список выбора количества одновременно отображаемых строк;

• Окно быстрого поиска;

• Таблица со списком загруженных файлов с указанием имени файла (по гиперссылке доступно его скачивание), кол-ва загруженных записей, имени загрузившего файл пользователя и даты и времени загрузки.

#### Источник — [http://wiki.dasystems.ru/mediawiki/index.php?title=Конструктор\\_загрузчиков&oldid=3630](https://wiki.dasystems.ru/mediawiki/index.php?title=%D0%9A%D0%BE%D0%BD%D1%81%D1%82%D1%80%D1%83%D0%BA%D1%82%D0%BE%D1%80_%D0%B7%D0%B0%D0%B3%D1%80%D1%83%D0%B7%D1%87%D0%B8%D0%BA%D0%BE%D0%B2&oldid=3630)

Для создания новой модели:

1. Откройте конструктор моделей (Админ-Конструктор моделей).

2. Нажмите кнопку «Добавить».

2.1 В открывшемся окне введите основные параметры компонента (рис. 1):

- Уникальный код для идентификации компонента;
- Родительская модель для наследования свойства другого модели или для организации иерархии;
- Название имя модели;
- Описание дополнительная информация о модели.

![](_page_13_Picture_60.jpeg)

В диалоговом окне создания новой модели нажмите кнопку «Сохранить». Новая модель с указанным именем появится в дереве моделей.

3. Для редактирования основных параметров модели – двойной щелчок мыши на загрузчике в дереве моделей

4. Для редактирования содержимого модели выделите модель в дереве моделей – справа отобразится форма ее редактирования (рис. 2)

![](_page_14_Picture_44.jpeg)

5. Для редактирования доступны следующие разделы:

• Входящие переменные (см. раздел «Конструктор таблиц», п. 4.2);

• Чек-бокс «Обрезать пустые символы результата в начале и конце текста» – при включенном чек-боксе происходит автоматическое обрезание всех пробелов в начале и конце строк;

• Окно «Запрос цикла» – предназначено для формирования множественных моделей и их выгрузки;

• Окно «Имя файла результата» – для ввода либо имени файла выгрузки, либо подзапроса для его генерации (рис. 3).

![](_page_14_Picture_45.jpeg)

#### • Блок запросов (рис. 4)

![](_page_14_Picture_46.jpeg)

![](_page_14_Picture_47.jpeg)

Рис. 4

• Окно «Шаблон» (рис. 5)

![](_page_15_Picture_302.jpeg)

Рис. 5

• Кнопка «Сохранить» – для сохранения изменений данных в блоке запросов и окнах «Шаблон», «Имя файла результата», «Запрос цикла».

6. В блок запросов входят окна «Запрос», имеющие следующие параметры:

• Имя запроса – уникальное имя запроса, которое в дальнейшем может использоваться в шаблоне,

• Окно редактора для ввода текста SQL-запроса,

• Кнопка «Добавить» – создает новый запрос.

7. Интеграция операции в пользовательское представление.

Интеграция операции в пользовательский интерфейс выполняется с помощью редактирования содержимого в конструкторе представлений.

7.1. Добавление кода в раздел javascript

7.1.1 Пример для выгрузки результатов модели в файл:

window.open("queryModel/file?queryModelCode=X6kjRd5N&queryModelCharset=windows-1251&"+param, '\_blank');

7.1.2 Пример для формирования модели данных:

![](_page_15_Figure_13.jpeg)

7.1.3 Пример вызова модели для создания lookup:

```
$("#saleChannelSelect").select2({
placeholder: "Канал оформления",
          .<br>allowClear: true.
          minimumInputLength: 0,
id: function (e) {
                    return e.id;
          },
ajax: {
                     url: "queryModel?queryModelCode=04hJ6N2G",
dataType: 'json',
data: function (term, page) {
                                return {
term: term,
maxResults: 10
                              };
                     },
results: function (data, page) {
                                return {
results: data.list
};
                    }
          },
formatResult: formatSaleChannelResult,
          formatSelection: formatSaleChannelSelection,
escapeMarkup: function (m) {
                    return m;
          },
initSelection: function (element, callback) {
var id = $(element).val();
                     $.ajax("queryModel?queryModelCode=bR66ZEJD", {
dataType: "json",
                               data: {
                                         id: id
```

```
}
}).done(function (data) {
callback(data);
                         });
 }
}).on("change", function (e) {
$("#saleChannelId").attr("value", e.val);
 });
function formatSaleChannelResult(data) {
return '<div>' + data.name + '</div>';
}
 function formatSaleChannelSelection(data) {
return data.name;
}
```
8. Тестирование моделей без встраивания в представление производится с помощью кнопки «Тест» под деревом конструктора моделей. Предварительно должны быть в переменных модели корректно заполнены значения по умолчанию.

Источник — [http://wiki.dasystems.ru/mediawiki/index.php?title=Конструктор\\_моделей&oldid=3634](https://wiki.dasystems.ru/mediawiki/index.php?title=%D0%9A%D0%BE%D0%BD%D1%81%D1%82%D1%80%D1%83%D0%BA%D1%82%D0%BE%D1%80_%D0%BC%D0%BE%D0%B4%D0%B5%D0%BB%D0%B5%D0%B9&oldid=3634)

**Эта страница в последний раз была отредактирована 25 октября 2023 в 16:18.**

# **Конструктор представлений**

Для создания нового представления:

1. Откройте раздел с представлениями (Админ-Конструктор представлений).

2. Нажмите кнопку «Добавить».

2.1 В открывшемся окне введите основные параметры компонента (рис. 1):

• Порядковый номер – для сортировки в дереве представлений;

• Код – уникальный код для идентификации компонента;

• Родительское представление – для наследования свойства другого представления или для организации иерархии;

• Название – имя представления;

• Роли системы безопасности (,) – список групп пользователей, разделенных запятой, которым будет предоставлен доступ к выполнению операции;

• Чек-бокс «Видимость» – определяет наличие представления в дереве операций;

• Чек-бокс «Активность» – определяет возможность выполнения кода, заложенного в представлении. Если чек-бокс «Видимость» активен, а чек-бокс «Активность» нет, то в дереве операций будет отображаться папка с названием представления;

• Описание – дополнительная информация о представлении.

![](_page_17_Picture_70.jpeg)

- 3. Для редактирования содержимого операции выделите конструктор представлений в дереве
- справа отобразится форма редактирования (рис. 2).
- Для редактирования доступны следующие разделы:
- Входящие переменные. См. «Конструктор таблиц», раздел 4.2;
- Окно URL для вызова внешнего java модуля.
- Например: /admin/documentProcessingList;
- TEMPLATE– лукап с доступными для выбора шаблонами представлений;

![](_page_18_Picture_68.jpeg)

Рис. 2

• CONTENT – окно для ввода содержимого представления;

• Кнопка «Сохранить» – для сохранения текста в окнах «URL», «TEMPLATE» и «CONTENT». В верхней части представления присутствует таблица с гиперссылками на все конструкторы, используемые в представлении (рис. 3).

![](_page_18_Picture_69.jpeg)

### Рис. 3

Контент представления состоит из двух частей:

- раздел javascript
- раздел html/jsp

#### 4. Пример кода простого представления:

```
<!DOCTYPE html>
 <%@ taglib prefix="tags" tagdir="/WEB-INF/tags" %>
 <%@ taglib prefix="c" uri="http://java.sun.com/jsp/jstl/core" %>
 <%@ taglib prefix="fmt" uri="http://java.sun.com/jsp/jstl/fmt" %>
 <%@ taglib prefix="fn" uri="http://java.sun.com/jsp/jstl/functions" %>
 <%@ taglib prefix="s" uri="http://www.springframework.org/tags" %>
 <%@ taglib prefix="form" uri="http://www.springframework.org/tags/form" %>
 <%@ page session="true" language="java" contentType="text/html; charset=UTF-8" pageEncoding="UTF-8" %>
 <html lang="ru">
 <jsp:include page="head.jsp"/>
 <body>
 <script type="text/javascript" src="<c:url value='/js/${version}/queryAction.js'/>"></script>
 <script type="text/javascript" src="<c:url value='/js/${version}/queryTable.js'/>"></script>
 <script type="text/javascript">
 $(function () {
 $("#certificateForm :input").keydown(function(e){
 return ((e.metaKey || e.ctrlKey) && ( String.fromCharCode(e.which).toLowerCase() === 'c') );
 });
 // Таблица ДУЛ
 var certificateTable = new QueryTable("certificate_code",{
 onRowSelect: function (data, index) {
 $('#editCertificateButton').prop("disabled", false);
 },
 onRowDeselect: function (data, index) {
 $('#editCertificateButton').prop("disabled", true);
 },
 drawCallback: function (settings) {
 $('#editCertificateButton').prop("disabled", true);
 }
 }, {}, \{ \}showFilter: false,
 showExportToExcelButton: false,
 paginate: false
 });
 $('#editCertificateButton').bind("click", function () {
 openDialog(certificateTable.data());
 });
 //Ввод редактирование видимости ДУЛ
 function openDialog(data) {
 $('#certificateCode').val(data.code);
 $('#certificateName').val(data.name);
 $('#certificateStatus').prop('checked',(data.status == 'true'));
 $("#certificateFormModal").modal('show');
 }
 var changeStateAction = new QueryAction("change_cert_type_visible", {
 initComplete: function (queryAction) {
 changeStateAction.enable();
 },
 actionComplete: function (data) {
 certificateTable.reload();
 $("#certificateFormModal").modal('hide');
 }
 }, getData);
 function getData() {
 var data = \{\};
 var apllicationData = certificateTable.data()
 $("#certificateForm").serializeArray().map(function (x) {
 data[x.name] = x.value;
 });
 if ($('#certificateStatus').prop('checked')) {
 data.visible = 'true';
```

```
} else {
data.visible = 'false';
}
data.code = ((apllicationData) ? apllicationData.code : -1);
return data;
}
});
</script>
<jsp:include page="header.jsp"/>
<jsp:include page="navbar.jsp"/>
<div id="certificateFormModal" class="modal fade" tabindex="-1"
role="dialog" data-backdrop="static" aria-labelledby="certificateFormModalLabel" aria-hidden="true">
<div class="modal-dialog">
<div class="modal-content">
<div class="modal-header">
<button type="button" class="close" data-dismiss="modal"><span aria-hidden="true">×</span>
<span class="sr-only"><s:message code="dialog.close"/></span></button>
<h4 class="modal-title" id="certificateFormModalLabel">Настройка видимости типов документов</h4>
</div>
<div class="modal-body">
<form id="certificateForm" class="form-vertical" role="form">
<div class="row">
<div class="col-sm-12">
<div class="form-group">
        <label class="control-label" for="AccountPurpose">Код ДУЛ</label>
        <textarea rows="1" id="certificateCode" class="form-control"
                                                 name="certificateCode"
                                                 placeholder="Текст"></textarea>
</div>
</div>
<%--Код ДУЛ--%>
<div class="col-sm-12">
<div class="form-group">
        <label class="control-label" for="AccountNumber">Наименование ДУЛ</label>
        <textarea rows="1" id="certificateName" class="form-control"
                                                 name="certificateName"
                                                 placeholder="Текст"></textarea>
</div>
</div>
<div class="col-sm-12">
<div class="form-group">
        <input type="checkbox" id="certificateStatus" name="certificateStatus">
        <label for="certificateStatus">Активен</label>
</div>
</div>
</div>
<div class="modal-footer">
<jsp:include page="queryAction.jsp">
<jsp:param name="queryActionCode" value="change_cert_type_visible"/>
</jsp:include>
<button class="btn btn-default" type="button" data-dismiss="modal">
<s:message code="button.cancel"/></button>
</div>
</form>
</div>
</div>
</div>
</div>
<%--certificateFormModal--%>
<div class="container" id="mainContainer">
<div class="page-header">
<h1>Справочник ДУЛ</h1>
</div>
<div class="container-fluid">
<div class="row">
<jsp:include page="sidebar.jsp"/>
<div class="col-sm-10">
<tags:breadcrumbs path='mediawiki/index.php?title=ДУЛ'/>
<div class="row">
<div class="col-sm-8 col-sm-offset-1">
```

```
<jsp:include page="queryTable.jsp">
 <jsp:param name="queryTableCode" value="certificate_code"/>
 </jsp:include>
 <button id="editCertificateButton" disabled class="btn btn-primary" type="button">
Изменить
</button>
</div>
</div>
</div>
</div>
</div>
</div>
<jsp:include page="footer.jsp"/>
</body>
</html>
--------------------
```
### 5. Перенос операций.

Имеется механизм переноса операции из одной системы в другую. Для выгрузки необходимо выделить представление в дереве и нажать кнопку «Экспорт» (рис. 4).

![](_page_21_Picture_3.jpeg)

### Рис. 4

В результате будет создан архив zip, в который будет выгружен код всех конструкторов в формате yaml.

Для загрузки операции в систему нужно нажать кнопку «Импорт» (рис. 60) и выбрать в проводнике файл с архивом. В случае успешной загрузки, в левом верхнем углу появится сообщение «Импорт выполнен» (рис. 5).

![](_page_21_Picture_135.jpeg)

### Рис. 5

### 6. Тестирование представлений.

Для проверки работоспособности представления без публикации в дереве операций нужно нажать кнопку «Тест», после чего выбранное представление запустится в браузере.

### 7. Удаление операций.

Для удаления представлений из дерева, нужно установить чек-боксы на нужных

представлениях и нажать кнопку «Удалить», после чего выбранные представления будут удалены.

Источник — [http://wiki.dasystems.ru/mediawiki/index.php?title=Конструктор\\_представлений&oldid=3650](https://wiki.dasystems.ru/mediawiki/index.php?title=%D0%9A%D0%BE%D0%BD%D1%81%D1%82%D1%80%D1%83%D0%BA%D1%82%D0%BE%D1%80_%D0%BF%D1%80%D0%B5%D0%B4%D1%81%D1%82%D0%B0%D0%B2%D0%BB%D0%B5%D0%BD%D0%B8%D0%B9&oldid=3650)

**Эта страница в последний раз была отредактирована 26 октября 2023 в 07:31.**

# **Конструктор проверок**

Для создания новой проверки:

1. Откройте конструктор проверок (Админ-Конструктор проверок).

2. Выберите в иерархическом дереве таблицу, в которой будут отображаться результаты проверок.

2.1 В правом от дерева окне укажите основные параметры компонента (рис. 1):

• Код – для идентификации компонента;

• Название – имя проверки;

• Чек-бокс «Все проверки должны быть успешными» – определяет будет ли возможность работать по завершению проверки с частью записей, успешно прошедших проверку. Если он установлен (рекомендуется), то при наличии хотя бы одной записи с ошибкой все остальные тоже попадут в ошибки.

| decisions_charged_not_paid_out                                                                                   | [VARS]                         |                                |                                                     |                                 |                   |                       |  |  |
|----------------------------------------------------------------------------------------------------|--------------------------------|--------------------------------|-----------------------------------------------------|---------------------------------|-------------------|-----------------------|--|--|
| • <sup>• •</sup> 5. Таблица с колонкой выбора<br>• <sup>•</sup> Решения ОПС                                      | Показать 10 • записей<br>Поиск |                                |                                                     |                                 |                   |                       |  |  |
| • <sup>•</sup> • Решения НП<br>• <sup>•</sup> • Решения НП (детали)<br>• С. Решения (начислено, но не выплачено) |                                | ٠<br>Имя переменной            | Описание                                            | Допустимы<br>пустые<br>значения | Java класс        | Значение по-умолчанию |  |  |
| Тест                                                                                                    |                                | 1615 bankDetailld              | Банковские реквизиты                                | Да                              | java.lang.Integer |                       |  |  |
| Удалить                                                                                                    |                                | 402 check_code                 | Код проверки                                        | Да                              | java.lang.String  | ulJWEYJp              |  |  |
|                                                                                                    |                                | 403 check_type                 | Вид проверки                                        | Да                              | java.lang.String  | <b>SUCCESS</b>        |  |  |
|                                                                                                    |                                | 404 comment                    | Комментарий                                         | Да                              | java.lang.String  |                       |  |  |
|                                                                                                    |                                | 405 decision_payment_type_code | Вид решения                                         | Her                             | java.lang.String  |                       |  |  |
|                                                                                                    |                                | 406 payment type code          | Способ выплаты                                      | Her                             | java.lang.String  |                       |  |  |
|                                                                                                    |                                | 2363 period date               | Дата периода                                        | Да                              | java.util.Date    |                       |  |  |
|                                                                                                    |                                | 407 register_date              | Дата реестра                                        | Her                             | java.util.Date    |                       |  |  |
|                                                                                                    |                                | 410 register number            | Номер реестра                                       | Да                              | java.lang.String  |                       |  |  |
|                                                                                                    |                                | 408 register_type_code         | Тип реестра (банковские реквизиты)                  | Her                             | java.lang.String  |                       |  |  |
|                                                                                                    |                                | Записи с 1 до 10 из 10 записей |                                                     |                                 |                   | $\leq$ 1 >            |  |  |
|                                                                                                    | Добавить                       | Удалить                        |                                                     |                                 |                   |                       |  |  |
|                                                                                                    |                                | Код                            | ERcQ9mw                                             |                                 |                   |                       |  |  |
|                                                                                                    |                                | Название                       | Проверка решений для формирования реестра на выпату |                                 |                   |                       |  |  |
|                                                                                                    |                                |                                | • Все проверки должны быть успешными                |                                 |                   |                       |  |  |

Рис. 1

После чего нажмите кнопку «Сохранить» внизу экрана.

4. Для редактирования содержимого операции выделите конструктор таблиц в дереве – справа отобразится форма редактирования.

Для редактирования доступны следующие разделы:

• Входящие переменные – (рис. 2). См. «Конструктор таблиц», раздел 4.2.

Обязательными переменными являются check\_code(код проверки) и check\_type (вид проверки)

• Окна для редактирования клауз WITH, FROM, WHERE (рис. 2).

![](_page_23_Picture_89.jpeg)

• Блок проверок (рис. 3). Для создания новой проверки необходимо нажать кнопку «Добавить».

![](_page_24_Picture_124.jpeg)

Рис. 3

5. Параметры проверок:

• Код – уникальный идентификатор проверки;

• Название проверки;

• Номер – порядковый номер проверки, по которому производится сортировка проверок в блоке;

• Тип проверки – радиобатон со значениями: ошибка, предупреждение информация, результат;

• Окно для ввода SQL-подзапроса.

6. Интеграция операции в пользовательское представление.

Интеграция операции в пользовательский интерфейс выполняется с помощью редактирования содержимого в конструкторе представлений.

6.1. Добавление кода в раздел javascript

```
var queryValidator = new QueryValidator("code", {
    initComplete: function (settings, json) {
       console.log("Инициализация компонента завершена");
    },
    onRowSelect: function (data, index) {
       console.log("Пользователь выбрал запись в таблице");
       console.log(index);
       console.log(data);
```

```
},
    onRowDeselect: function (data, index) {
        console.log("Пользователь снял выделение с выбранной записи");
        console.log(index);
        console.log(data);
    },
    onRowDblClick: function (data, index) {
        console.log("Пользователь 2 раза щелкнул по записи в таблице");
        console.log(index);
        console.log(data);
    },
    drawCallback: function (settings) {
        console.log("Таблица обновлена, выделение сброшено");
        console.log(settings);
    },
    checkComplete: function (data) {
        console.log("Проверка завершена");
        console.log(data);
    },
    checkFailed: function (request, status, error) {
        console.log("Проверка завершена с ошибкой");
        console.log(request);
        console.log(status);
        console.log(error);
    }
}, function () {
    return {
         user_id, username, query_validator_code, query_validator_id, check_type, check_code - встроенные переменные
        param1: "value1",
        param2: "value2"
    }
});
6.2 Добавление кода в раздел html/jsp
<jsp:include page="queryValidator.jsp">
     <jsp:param name="queryValidatorCode" value="code"/>
    <jsp:param name="queryValidatorClass" value="cssClass"/>
    <jsp:param name="queryValidatorStyle" value="cssStyle"/>
</jsp:include>
```
### 7. Внешний вид и функциональность в пользовательском интерфейсе (рис. 4).

![](_page_25_Picture_279.jpeg)

![](_page_25_Figure_3.jpeg)

• Кнопка «Проверка» – запускает процесс валидации в данных в соответствии с настроенными проверками;

• Кнопка «Очистить» – очищает результаты проверки;

• Таблица проверок – содержит две колонки с наименованием проверки и соответствующим количеством записей;

• Таблица с данными, соответствующим выбранной проверке;

• Кнопка «Экспорт в Excel» – позволяет выгрузить данные из таблицы с данными по проверке.

При проведении проверок данные по каждой проверке вставляются в таблицу dev.check\_result (рис. 5)

![](_page_26_Picture_107.jpeg)

- Поля:
- $Id uA$  записи,
- code код валидатора,
- check\_code код проверки,
- $check_type run m$ роверки,
- username имя пользователя, работающего с валидатором,
- version дата и время вставки записи в таблицу.

При работе с валидатором при успешном выполнении всех проверок в конструкторе операции необходимо выполнить join таблицы dev.check result по полям:

- id ид связанной записи,
- сode код валидатора,
- check\_code код успешной проверки,
- username имя пользователя.

Источник — [http://wiki.dasystems.ru/mediawiki/index.php?title=Конструктор\\_проверок&oldid=3605](https://wiki.dasystems.ru/mediawiki/index.php?title=%D0%9A%D0%BE%D0%BD%D1%81%D1%82%D1%80%D1%83%D0%BA%D1%82%D0%BE%D1%80_%D0%BF%D1%80%D0%BE%D0%B2%D0%B5%D1%80%D0%BE%D0%BA&oldid=3605)

**Эта страница в последний раз была отредактирована 25 октября 2023 в 14:41.**

# **Конструктор таблиц**

### Для создания новой таблицы: 1. Откройте конструктор таблиц (рис. 1).

![](_page_27_Picture_62.jpeg)

### Рис. 1

2. Нажмите кнопку «Добавить» (выделена красным цветом на рис. 2).

2.1 В открывшемся окне введите основные параметры компонента (рис. 2):

Ошибка создания миниатюры: Не удаётся сохранить эскиз по месту назначения

Рис. 2

• Порядковый номер – для удобной сортировки в дереве таблиц,

• Уникальный код – для идентификации компонента,

• Родительская таблица – если вы хотите наследовать свойства другой таблицы или для организации иерархии,

• Название – имя таблицы в иерархии,

• Чек-бокс «Доступен быстрый поиск» – переключатель для быстрого поиска по полям таблицы (рис. 3)

![](_page_28_Picture_47.jpeg)

Рис. 3

• Описание – краткое описание таблицы.

2.2 После заполнения параметров в диалоговом окне создания новой таблицы нажмите кнопку «Сохранить». Новая таблица с указанным именем появится в дереве таблиц.

3. Для редактирования основных параметров таблицы произведите двойной щелчок мыши на таблице в дереве таблиц.

4. Для редактирования содержимого таблицы выделите таблицу в дереве таблиц – справа отобразится форма редактирования таблицы (рис. 4).

![](_page_28_Picture_48.jpeg)

Рис. 4

- 4.1 Для редактирования доступны следующие разделы:
- 4.1.1 Входящие переменные (рис. 5)

![](_page_29_Picture_21.jpeg)

![](_page_29_Figure_1.jpeg)

## 4.1.2 Поля (рис. 6)

![](_page_29_Picture_22.jpeg)

Добавить Переместить к предку Удалить

Рис. 6

4.1.3 Клаузы WITH, FROM, WHERE (рис. 7)

![](_page_30_Picture_48.jpeg)

4.1.4 Преднастроенные предикаты (рис. 8)

Ошибка создания миниатюры: Не удаётся сохранить эскиз по месту назначения

### Рис. 8

### 4.1.5 Присоединенные к таблице операции (рис. 9)

![](_page_30_Picture_49.jpeg)

![](_page_30_Figure_7.jpeg)

4.2 Редактирование входящих переменных Для параметризации таблицы используются входящие переменные. Они могут поступать из запросов браузера или просто определяться в конструкторе. Далее переменные можно использовать в запросах, например, в клаузе WHERE  $id = :id$ 

При создании новой переменной доступны следующие параметры (рис. 10):

![](_page_31_Picture_54.jpeg)

Рис. 10

- Имя переменной,
- Описание или название,

• Переключатель обязательности. Если переменная обязательна и значение не установлено, то будет выведена ошибка при попытке заполнения таблицы данными,

- Значение по-умолчанию,
- Java класс это тип переменной для корректной обработки типов (рис. 11):

![](_page_31_Picture_55.jpeg)

Рис. 11

• Точность и размер десятичного значения, если выбран тип BigDecimal,

- Максимальная длина для текстовых переменных,
- Формат строки для дат, сумм и пр.

### интерфейсе. При создании нового поля доступны следующие параметры (рис. 12):

![](_page_32_Picture_77.jpeg)

Рис. 12

• Порядковый номер колонки в таблице;

• Java класс – это тип колонки, используется для контроля типизации переменных;

• Ширина колонки – задается в % или px, обычно не используется, если таблица самостоятельно контролирует ширину колонок;

• Класс стиля - это любой css класс для кастомизации отображения колонки, например выравнивание по горизонтали (left, right, center) или цвет (red, green, blue);

• Название поля – может использоваться как имя переменной для зависимых компонентов;

• Описание – название колонки, видимое в интерфейсе;

• Пути:

• Путь – кусочек sql запроса для выборки значений поля, видимых в колонке,

• Путь для сортировки – кусочек sql запроса для сортировки по этой колонке,

• Путь для текстового поиска – кусочек sql запроса для быстрого текстового поиска,

• Путь для фильтра – кусочек sql запроса для универсального фильтра. Все поля автоматически доступны для фильтрации в пользовательском интерфейсе с жестким контролем типов.

Подробнее о функции фильтрации ниже по тексту:

• Переключатель «Участвует в поиске» – включат поле в быстром поиске;

• Переключатель «Доступна сортировка»;

• Переключатель «Видимость» - в таблице допустимы невидимые поля, это могут быть производные, расчетные поля, вспомогательные. Как правило такие поля используются как переменные для зависимых компонентов;

• Формат ячейки в Excel – для управления форматированием значений при выгрузке в Excel;

• Стиль строки – функция условного форматирования строки в таблице в зависимости от значений в колонках. Например, если в колонке отрицательное значение, то всю строку можно покрасить в красный цвет.

4.4 Редактирование клауз WITH, FROM, WHERE

Это кусочки sql запроса. Клаузы WITH, FROM, WHERE, как и другие параметры таблиц наследуются от предка в иерархии таблиц.

В системе используется удобный редактор sql кода с подсветкой синтаксиса.

4.5 Редактирование предикатов Предикаты – это предопределенные условия, которые можно использовать в универсальном фильтре (рис. 13).

![](_page_33_Picture_87.jpeg)

### Рис. 13

При редактировании доступны следующие параметры: • Название, • Предикат – кусочек sql запроса фильтра.

4.6 Редактирование операций таблицы

В этом разделе можно присоединить к таблице ранее созданные операции в конструкторе операций и задать правила передачи переменных из/в операцию. Такие операции автоматически отображаются в пользовательском интерфейсе.

При редактировании доступны следующие параметры (рис. 14):

![](_page_34_Picture_79.jpeg)

Рис. 14

• Порядковый номер – указывает порядок кнопки под таблицей;

• Класс стиля – обычный css класс для кастомизации внешнего вида кнопки (цвет, размер и т.д.);

• Переключатель «Выполнять после инициализации» – удобная операция, которая запускается автоматически после инициализации компонента. Может быть использована для очистки выделения строки, для подготовки данных для отображения в таблице, для фиксации входа в раздел и т.д.;

• Переключатель «Выполнять для выделенной строки» – операция доступна только тогда, когда выделена строка в таблице, при нажатии на кнопку в операцию передаются переменные из выделенной строки;

• Переключатель «Использовать запрос таблицы» – удобная возможность использовать запрос таблицы в операции с уже примененными пользователями фильтрами. В операцию передается текст sql запроса таблицы в текущем состоянии;

• Название операции;

• Ссылка на компонент из конструктора операций (см. инструкцию по работе с конструктором операций).

5. Интеграция таблиц в пользовательское представление Интеграция таблиц в пользовательский интерфейс выполняется с помощью редактирования содержимого в конструкторе представлений (см. инструкцию по работе с конструктором представлений). Кратко:

5.1 Добавление кода в раздел javascript

```
var queryTable = new QueryTable("code", {
    initComplete: function (settings, json) {
        console.log("Инициализация компонента завершена");
    },
    actionComplete: function(data, item, param){
       console.log("Операция выполнена");
    },
    actionFailed: function(request, status, error, item, param){
        console.log("Операция не выполнена. Ошибка");
    },
    onRowSelect: function (data, index) {
        console.log("Пользователь выбрал запись в таблице");
        console.log(index);
        console.log(data);
    },
    onRowDeselect: function (data, index) {
        console.log("Пользователь снял выделение с выбранной записи");
        console.log(index);
        console.log(data);
    },
    onRowDblClick: function (data, index) {
        console.log("Пользователь 2 раза щелкнул по записи в таблице");
        console.log(index);
        console.log(data);
    },
    drawCallback: function (settings) {
        console.log("Таблица обновлена, выделение сброшено");
        console.log(settings);
    د -
}, function () {
    return {
        // user_id, username, query_table_code, query_table_id - встроенные переменные
        param1: "value1",
        param2: "value2"
    }
}, {
   selectFirstRow: true,
   showFilter: false,
   showExportToExcelButton: false,
   paginate: false,
   order: [[ 3, 'desc' ], [ 0, 'asc' ]],
   dom: "R<'row'<'col-xs-12 margin-bottom-5't>>",
   lengthChange: false,
   ordering: false,
   searching: false,
   striped: false,
   bordered: false,
   hover: true,
   condensed: true
});
```
5.2 Добавление кода в раздел html/jsp

<br /><code><jsp:include page="queryTable.jsp"> <jsp:param name="queryTableCode" value="code"/> <jsp:param name="queryTableClass" value="cssClass"/> <jsp:param name="queryTableStyle" value="cssStyle"/> </jsp:include> 

6. Внешний вид и функциональность Все таблицы конструктора имеют стандартный внешний вид и функциональность, которые могут быть кастомизированы с помощью конфигурации (рис. 15).

![](_page_36_Picture_28.jpeg)

Рис. 15

Внешний вид (рис. 15):

• Имя таблицы. Активная гиперссылка на конструктор таблиц при наличии прав администратора;

• Универсальный фильтр – для фильтрации по полям и предикатам (рис. 16);

![](_page_36_Picture_29.jpeg)

Рис. 16

• Выпадающий список выбора количества одновременно отображаемых строк (рис. 17);

![](_page_37_Picture_41.jpeg)

• Окно быстрого поиска (рис. 18);;

![](_page_37_Figure_2.jpeg)

Рис. 18

• Содержимое таблицы с отображением текущей страницы, количества записей. Возможна сортировка, в том числе и множественная (рис. 19);

• Элементы управления: кнопки присоединенных операций, стандартная кнопка выгрузки в Excel и т.д..

![](_page_37_Picture_6.jpeg)

7. Взаимодействие таблиц с другими компонентами пользовательских представлений осуществляется с помощью javascript.

8. Типовой пример встраивания таблицы в пользовательское представление (рис. 19)

Примеры разделов / Одна таблица / Одна таблица и одна операция

#### Информация

Простой раздел с одной таблицей и одной операцией. Типовой интерфейс для простых справочников с возможностью выполнения простых операций.

#### Таблица с операцией удаления одной строки

![](_page_38_Picture_278.jpeg)

**© Экспорт в Ехсе** 

#### Рис. 19

```
<!DOCTYPE html>
<%@ taglib prefix="tags" tagdir="/WEB-INF/tags" %>
<%@ taglib prefix="c" uri="http://java.sun.com/jsp/jstl/core" %>
<%@ taglib prefix="fmt" uri="http://java.sun.com/jsp/jstl/fmt" %>
<%@ taglib prefix="fn" uri="http://java.sun.com/jsp/jstl/functions" %>
<%@ taglib prefix="s" uri="http://www.springframework.org/tags" %>
<%@ taglib prefix="form" uri="http://www.springframework.org/tags/form" %>
<%@ page contentType="text/html; charset=UTF-8" pageEncoding="UTF-8" %>
<html lang="ru">
<jsp:include page="head.jsp"/>
<body>
<script type="text/javascript" src="<c:url value='/js/${version}/queryAction.js'/>"></script>
<script type="text/javascript" src="<c:url value='/js/${version}/queryTable.js'/>"></script>
<script type="text/javascript">
    $(function () {
       new QueryTable("OXIfKDMZ");
    });
</script>
<jsp:include page="header.jsp"/>
<jsp:include page="navbar.jsp"/>
<div class="container">
    <div class="page-header">
       <h1>${view.name}</h1>
    </div>
    <div class="container-fluid">
        <div class="row">
            <jsp:include page="sidebar.jsp"/>
            <div class="col-sm-10">
                <jsp:include page="breadcrumbs.jsp"/>
                <div class="panel panel-warning">
                    <div class="panel-heading">
                       <h3 class="panel-title">Информация</h3>
                    </div>
                    <div class="panel-body">
Простой раздел с одной таблицей и одной операцией.Типовой интерфейс для простых справочников с возможностью выполнения
простых операций.
                    </div>
```

```
</div>
                 <div class="row">
                     <div class="col-sm-12">
                          <jsp:include page="queryTable.jsp">
                              <jsp:param name="queryTableCode" value="OXIfKDMZ"/>
                         </jsp:include>
                     </div>
                 </div>
             </div>
         </div>
    </div>
</div>
<jsp:include page="footer.jsp"/>
</body>
</html>
-----------------------------
```
Источник — [http://wiki.dasystems.ru/mediawiki/index.php?title=Конструктор\\_таблиц&oldid=3601](https://wiki.dasystems.ru/mediawiki/index.php?title=%D0%9A%D0%BE%D0%BD%D1%81%D1%82%D1%80%D1%83%D0%BA%D1%82%D0%BE%D1%80_%D1%82%D0%B0%D0%B1%D0%BB%D0%B8%D1%86&oldid=3601)

**Эта страница в последний раз была отредактирована 25 октября 2023 в 14:31.**

# **Конфликт интересов**

Раздел "Конфликт интересов" предназначен для скрытия выбранных клиентов фонда для определенных сотрудников для того, чтобы сотрудники не видели своих родственников в списке ФЛ.

Для этого в таблице "Конфликт интересов" необходимо выбрать нужного пользователя:

![](_page_40_Picture_42.jpeg)

После этого в поле "Список СНИЛС" внести СНИЛС физических лиц, которые не должен видеть выбранный пользователь в списке ФЛ.

![](_page_40_Picture_43.jpeg)

Нажать кнопку "Сохранить информацию о конфликте интересов".

Сохранить информацию о конфликте интересов

В таблице "Клиенты" появятся связанные с пользователем клиенты которых в списке ФЛ пользователь не увидит.

![](_page_41_Picture_34.jpeg)

Источник — [http://wiki.dasystems.ru/mediawiki/index.php?title=Конфликт\\_интересов&oldid=3678](https://wiki.dasystems.ru/mediawiki/index.php?title=%D0%9A%D0%BE%D0%BD%D1%84%D0%BB%D0%B8%D0%BA%D1%82_%D0%B8%D0%BD%D1%82%D0%B5%D1%80%D0%B5%D1%81%D0%BE%D0%B2&oldid=3678)

**Эта страница в последний раз была отредактирована 1 ноября 2023 в 10:02.**

# **Настройка нумерации**

Раздел "Настройка нумерации" предназначен для редактирования формата нумерации различных регистрируемых документов в системе.

Для этого в таблице "Настройка нумерации" необходимо выбрать нужный документ и нажать кнопку "Изменить":

![](_page_42_Picture_37.jpeg)

В открывшемся диалоговом окне внести необходимые изменения и нажать кнопку "Сохранить".

![](_page_42_Picture_38.jpeg)

**Эта страница в последний раз была отредактирована 17 ноября 2023 в 14:08.**

# **Настройки UID**

Раздел (рис 1) предназначен для управления генераторами уникальных идентификаторов в СУБД (sequences). Раздел поможет массово синхронизировать генераторы UID с реальными значениями текущего уникального идентификатора в таблицах СУБД.

Доступны следующие операции:

1) Синхронизировать – обновляет текущее порядковое значение выделенного генератора UID в соответствии со значением в таблице 2) Синхронизировать все

![](_page_44_Picture_67.jpeg)

![](_page_44_Figure_5.jpeg)

**Эта страница в последний раз была отредактирована 17 октября 2023 в 15:10.**

# **Настройки БР и ПДН**

Раздел "Настройки БР и ПДН" предназначен выставления настроек автоматического подписания документов "Заявление на изменение банковских реквизитов" и "Заявление на изменение персональных данных".

В случае если чек боксы в настройках активны то документы будут автоматически подписаны после сохранения.

![](_page_45_Picture_3.jpeg)

Источник — [http://wiki.dasystems.ru/mediawiki/index.php?title=Настройки\\_БР\\_и\\_ПДН&oldid=3785](https://wiki.dasystems.ru/mediawiki/index.php?title=%D0%9D%D0%B0%D1%81%D1%82%D1%80%D0%BE%D0%B9%D0%BA%D0%B8_%D0%91%D0%A0_%D0%B8_%D0%9F%D0%94%D0%9D&oldid=3785)

**Эта страница в последний раз была отредактирована 17 ноября 2023 в 14:08.**

# **Наша пенсия Инструкции администратора**

## **Содержание**

**Инструкция администратора Наша пенсия** Поиск Аутентификация Конструкторы Сверка миграции Процессинг Конфигурация Пользователи Настройки

# **Инструкция администратора Наша пенсия**

## **Поиск**

[Поиск в таблицах](https://wiki.dasystems.ru/mediawiki/index.php/%D0%9F%D0%BE%D0%B8%D1%81%D0%BA_%D0%B2_%D1%82%D0%B0%D0%B1%D0%BB%D0%B8%D1%86%D0%B0%D1%85)

## **Аутентификация**

- [Неуспешные попытки аутентификации](https://wiki.dasystems.ru/mediawiki/index.php/%D0%9D%D0%B5%D1%83%D1%81%D0%BF%D0%B5%D1%88%D0%BD%D1%8B%D0%B5_%D0%BF%D0%BE%D0%BF%D1%8B%D1%82%D0%BA%D0%B8_%D0%B0%D1%83%D1%82%D0%B5%D0%BD%D1%82%D0%B8%D1%84%D0%B8%D0%BA%D0%B0%D1%86%D0%B8%D0%B8)
- [Успешная аутентификация \(сессии\)](https://wiki.dasystems.ru/mediawiki/index.php/%D0%A3%D1%81%D0%BF%D0%B5%D1%88%D0%BD%D0%B0%D1%8F_%D0%B0%D1%83%D1%82%D0%B5%D0%BD%D1%82%D0%B8%D1%84%D0%B8%D0%BA%D0%B0%D1%86%D0%B8%D1%8F_(%D1%81%D0%B5%D1%81%D1%81%D0%B8%D0%B8))

## **Конструкторы**

- [Общие принципы работы с конструкторами](https://wiki.dasystems.ru/mediawiki/index.php/%D0%9E%D0%B1%D1%89%D0%B8%D0%B5_%D0%BF%D1%80%D0%B8%D0%BD%D1%86%D0%B8%D0%BF%D1%8B_%D1%80%D0%B0%D0%B1%D0%BE%D1%82%D1%8B_%D1%81_%D0%BA%D0%BE%D0%BD%D1%81%D1%82%D1%80%D1%83%D0%BA%D1%82%D0%BE%D1%80%D0%B0%D0%BC%D0%B8)
- [Конструктор таблиц](https://wiki.dasystems.ru/mediawiki/index.php/%D0%9A%D0%BE%D0%BD%D1%81%D1%82%D1%80%D1%83%D0%BA%D1%82%D0%BE%D1%80_%D1%82%D0%B0%D0%B1%D0%BB%D0%B8%D1%86)
- [Конструктор проверок](https://wiki.dasystems.ru/mediawiki/index.php/%D0%9A%D0%BE%D0%BD%D1%81%D1%82%D1%80%D1%83%D0%BA%D1%82%D0%BE%D1%80_%D0%BF%D1%80%D0%BE%D0%B2%D0%B5%D1%80%D0%BE%D0%BA)
- [Конструктор операций](https://wiki.dasystems.ru/mediawiki/index.php/%D0%9A%D0%BE%D0%BD%D1%81%D1%82%D1%80%D1%83%D0%BA%D1%82%D0%BE%D1%80_%D0%BE%D0%BF%D0%B5%D1%80%D0%B0%D1%86%D0%B8%D0%B9)
- [Конструктор загрузчиков](https://wiki.dasystems.ru/mediawiki/index.php/%D0%9A%D0%BE%D0%BD%D1%81%D1%82%D1%80%D1%83%D0%BA%D1%82%D0%BE%D1%80_%D0%B7%D0%B0%D0%B3%D1%80%D1%83%D0%B7%D1%87%D0%B8%D0%BA%D0%BE%D0%B2)
- [Конструктор моделей](https://wiki.dasystems.ru/mediawiki/index.php/%D0%9A%D0%BE%D0%BD%D1%81%D1%82%D1%80%D1%83%D0%BA%D1%82%D0%BE%D1%80_%D0%BC%D0%BE%D0%B4%D0%B5%D0%BB%D0%B5%D0%B9)
- [Конструктор отчетов](https://wiki.dasystems.ru/mediawiki/index.php/%D0%9A%D0%BE%D0%BD%D1%81%D1%82%D1%80%D1%83%D0%BA%D1%82%D0%BE%D1%80_%D0%BE%D1%82%D1%87%D0%B5%D1%82%D0%BE%D0%B2)
- [Конструктор представлений](https://wiki.dasystems.ru/mediawiki/index.php/%D0%9A%D0%BE%D0%BD%D1%81%D1%82%D1%80%D1%83%D0%BA%D1%82%D0%BE%D1%80_%D0%BF%D1%80%D0%B5%D0%B4%D1%81%D1%82%D0%B0%D0%B2%D0%BB%D0%B5%D0%BD%D0%B8%D0%B9)

[Шаблоны представлений](https://wiki.dasystems.ru/mediawiki/index.php/%D0%A8%D0%B0%D0%B1%D0%BB%D0%BE%D0%BD%D1%8B_%D0%BF%D1%80%D0%B5%D0%B4%D1%81%D1%82%D0%B0%D0%B2%D0%BB%D0%B5%D0%BD%D0%B8%D0%B9)

### **Сверка миграции**

[Количество Участников](https://wiki.dasystems.ru/mediawiki/index.php/%D0%9A%D0%BE%D0%BB%D0%B8%D1%87%D0%B5%D1%81%D1%82%D0%B2%D0%BE_%D0%A3%D1%87%D0%B0%D1%81%D1%82%D0%BD%D0%B8%D0%BA%D0%BE%D0%B2)

## **Процессинг**

[Журнал процессинга](https://wiki.dasystems.ru/mediawiki/index.php/%D0%96%D1%83%D1%80%D0%BD%D0%B0%D0%BB_%D0%BF%D1%80%D0%BE%D1%86%D0%B5%D1%81%D1%81%D0%B8%D0%BD%D0%B3%D0%B0)

### **Конфигурация**

- [Аудит](https://wiki.dasystems.ru/mediawiki/index.php/%D0%90%D1%83%D0%B4%D0%B8%D1%82)
- [Конфликт интересов](https://wiki.dasystems.ru/mediawiki/index.php/%D0%9A%D0%BE%D0%BD%D1%84%D0%BB%D0%B8%D0%BA%D1%82_%D0%B8%D0%BD%D1%82%D0%B5%D1%80%D0%B5%D1%81%D0%BE%D0%B2)
- [Соединения БД](https://wiki.dasystems.ru/mediawiki/index.php/%D0%A1%D0%BE%D0%B5%D0%B4%D0%B8%D0%BD%D0%B5%D0%BD%D0%B8%D1%8F_%D0%91%D0%94)

### **Пользователи**

- [Пользователи](https://wiki.dasystems.ru/mediawiki/index.php/%D0%9F%D0%BE%D0%BB%D1%8C%D0%B7%D0%BE%D0%B2%D0%B0%D1%82%D0%B5%D0%BB%D0%B8)
- [Сотрудники](https://wiki.dasystems.ru/mediawiki/index.php/%D0%A1%D0%BE%D1%82%D1%80%D1%83%D0%B4%D0%BD%D0%B8%D0%BA%D0%B8)

## **Настройки**

- [Настройка нумерации](https://wiki.dasystems.ru/mediawiki/index.php/%D0%9D%D0%B0%D1%81%D1%82%D1%80%D0%BE%D0%B9%D0%BA%D0%B0_%D0%BD%D1%83%D0%BC%D0%B5%D1%80%D0%B0%D1%86%D0%B8%D0%B8)
- [Настройки БР и ПДН](https://wiki.dasystems.ru/mediawiki/index.php/%D0%9D%D0%B0%D1%81%D1%82%D1%80%D0%BE%D0%B9%D0%BA%D0%B8_%D0%91%D0%A0_%D0%B8_%D0%9F%D0%94%D0%9D)
- [Настройки UID](https://wiki.dasystems.ru/mediawiki/index.php/%D0%9D%D0%B0%D1%81%D1%82%D1%80%D0%BE%D0%B9%D0%BA%D0%B8_UID)

Источник — [http://wiki.dasystems.ru/mediawiki/index.php?](https://wiki.dasystems.ru/mediawiki/index.php?title=%D0%9D%D0%B0%D1%88%D0%B0_%D0%BF%D0%B5%D0%BD%D1%81%D0%B8%D1%8F_%D0%98%D0%BD%D1%81%D1%82%D1%80%D1%83%D0%BA%D1%86%D0%B8%D0%B8_%D0%B0%D0%B4%D0%BC%D0%B8%D0%BD%D0%B8%D1%81%D1%82%D1%80%D0%B0%D1%82%D0%BE%D1%80%D0%B0&oldid=3473) [title=Наша\\_пенсия\\_Инструкции\\_администратора&oldid=3473](https://wiki.dasystems.ru/mediawiki/index.php?title=%D0%9D%D0%B0%D1%88%D0%B0_%D0%BF%D0%B5%D0%BD%D1%81%D0%B8%D1%8F_%D0%98%D0%BD%D1%81%D1%82%D1%80%D1%83%D0%BA%D1%86%D0%B8%D0%B8_%D0%B0%D0%B4%D0%BC%D0%B8%D0%BD%D0%B8%D1%81%D1%82%D1%80%D0%B0%D1%82%D0%BE%D1%80%D0%B0&oldid=3473)

**Эта страница в последний раз была отредактирована 25 октября 2023 в 12:16.**

# **Неуспешные попытки аутентификации**

В разделе отображается список всех неуспешных попыток аутентификации в системе (рис 1).

|                                                                      |           |                                   |                                                                                      | Демонстрационная версия      |                |                           |        |                     |  |
|----------------------------------------------------------------------|-----------|-----------------------------------|--------------------------------------------------------------------------------------|------------------------------|----------------|---------------------------|--------|---------------------|--|
| АИС Наша пенсия<br>Админ -                                           | О системе |                                   |                                                                                      |                              |                |                           |        | 皇 nemyatov -        |  |
|                                                                      |           |                                   | АО НПФ Демонстрационный / Админ / Аутентификация / Неуспешные попытки аутентификации |                              |                |                           |        |                     |  |
| • АО НПФ Демонстрационный<br>$ -$ Agrees<br>$\triangle$ <b>Nowck</b> |           | Неуспешные попытки аутентификации |                                                                                      |                              |                |                           |        | 000                 |  |
| • Поиск в таблицах<br>• П Аутентификация                             | Фильтр    |                                   |                                                                                      |                              |                |                           |        |                     |  |
| Неуспешные попытки<br>аутентификации                                 |           | Показать 10 - записей             |                                                                                      |                              |                |                           | Поиск: |                     |  |
| Успешная аутентификация<br>(ceccvw)<br><b>В Конструкторы</b>         | Ид'       | Имя пользователя                  | Имя хоста в локальной сети                                                           | Адрес хоста в локальной сети | Адрес хоста    | Попытка<br>аутентификации | Ошибка | Версия              |  |
| <b>1 Сверка миграции</b>                                             |           | 205454 nemyatov                   | 192.168.20.202                                                                       | 192.168.20.202               | 192.168.20.219 | 16.10.2023 02:19:21       |        | 16.10.2023 02:19:21 |  |
| • Процессинг<br>Журнал процессинга                                   |           | 205453 komionko                   | 192.168.20.202                                                                       | 192.168.20.202               | 192.168.20.219 | 12.10.2023 12:56:08       |        | 12.10.2023 12:56:08 |  |
|                                                                      |           |                                   |                                                                                      |                              |                |                           |        |                     |  |
|                                                                      |           | 205452 komionko                   | 192.168.20.202                                                                       | 192.168.20.202               | 192.168.20.219 | 10.10.2023 12:05:32       |        | 10.10.2023 12:05:32 |  |
| <sup>*</sup> Дудит<br>• Конфликт интересов                           |           | 205402 komionko                   | 192.168.20.202                                                                       | 192.168.20.202               | 192.168.20.219 | 18.09.2023 08:11:06       |        | 18.09.2023 08:11:06 |  |
|                                                                      |           | 205352 komionko                   | 192.168.20.202                                                                       | 192.168.20.202               | 192.168.20.219 | 18.09.2023 01:16:37       |        | 18.09.2023 01:16:37 |  |
| • Пользователи<br>С Сотрудники<br>• Соединения БД                    |           | 205306 komionko                   | 192.168.20.202                                                                       | 192.168.20.202               | 192.168.20.219 | 15.09.2023 01:22:26       |        | 15.09.2023 01:22:26 |  |
|                                                                      |           | 205305 komionko                   | 192.168.20.202                                                                       | 192.168.20.202               | 192.168.20.219 | 15.09.2023 01:21:51       |        | 15.09.2023 01:21:51 |  |
| • Настройка нумерации<br>• Настройки<br><sup>e</sup> Hacrponos UID   |           | 205304 chudakova                  | 192.168.20.202                                                                       | 192.168.20.202               | 192.168.20.219 | 13.09.2023 02:37:03       |        | 13.09.2023 02:37:03 |  |
| <b>• ПОД/ФТ</b><br><b>• Клиенты</b>                                  |           | 205303 komionko                   | 192.168.20.202                                                                       | 192.168.20.202               | 192.168.20.219 | 13.09.2023 12:38:40       |        | 13.09.2023 12:38:40 |  |

Рис 1 – Неуспешные попытки аутентификации.

Источник — [http://wiki.dasystems.ru/mediawiki/index.php?title=Неуспешные\\_попытки\\_аутентификации&oldid=3467](https://wiki.dasystems.ru/mediawiki/index.php?title=%D0%9D%D0%B5%D1%83%D1%81%D0%BF%D0%B5%D1%88%D0%BD%D1%8B%D0%B5_%D0%BF%D0%BE%D0%BF%D1%8B%D1%82%D0%BA%D0%B8_%D0%B0%D1%83%D1%82%D0%B5%D0%BD%D1%82%D0%B8%D1%84%D0%B8%D0%BA%D0%B0%D1%86%D0%B8%D0%B8&oldid=3467)

**Эта страница в последний раз была отредактирована 17 октября 2023 в 15:12.**

# **Общие принципы работы с конструкторами**

Разработка бизнес-операций на платформе «Lorica Secunda» (далее платформа) производится с помощью различных конструкторов. Работа со всеми конструкторами осуществляется из раздела «Админ» (рис. 1):

![](_page_49_Picture_75.jpeg)

Рис. 1

К отдельным конструкторам доступ также возможен по гиперссылкам непосредственно из бизнес-операций при наличии административного доступа. Разработанные операции (конфигурация) хранятся в базе данных. Обновление операций не требует пересборки системы или ее компонентов. Разграничение права пользователей реализуется с помощью настраиваемой ролевой модели. Роли создаются и назначаются администратором системы:

- на уровне разделов,
- на уровне данных,
- на уровне операций,
- любого элемента интерфейса (кнопки, поля, таблицы).

### **Краткое описание конструкторов:**

Конструктор представлений – ключевой компонент для интеграции всех конструкторов в пользовательский интерфейс.

Конструктор таблиц – компонент для создания таблиц на базе SQL-запросов.

Конструктор операций – компонент для создания набора SQL-скриптов, вызываемых при нажатии кнопки или наступлении какого-то другого события, настраиваемого в конструкторе представлений.

Конструктор проверок – валидатор, позволяющий визуализировать проверки данных перед запуском конструктора операций.

Конструктор загрузчиков – компонент для загрузки данных из файлов разного типа (xml, txt, xlsx) во временную зону.

Конструктор моделей – компонент для выгрузки данных из системы в различные текстовые форматы (xml, json, txt и т.п.), а также формирования моделей данных для конструктора представлений.

Конструктор отчетов – компонент для встраивания в конструктор представлений отчетов на базе Jasper Studio.

### **Базовые параметры конструкторов:**

Конструктор, независимо от его типа, содержит следующие параметры (рис. 2):

• Код – уникальный набор символов для идентификации конструктора,

• Родительский конструктор – используется для наследования свойств другого конструктора или для организации иерархии,

- Название имя конструктора,
- Описание дополнительная информация о конструкторе.

![](_page_50_Picture_100.jpeg)

![](_page_50_Figure_12.jpeg)

Интерфейс для работы с конструкторами имеет общие элементы для всех конструкторов (рис. 3):

• Строка поиска – позволяет установить фильтр в дереве конструкторов по коду или названию конструктора;

• Дерево конструктора – окно, в котором выводится иерархическая структура дерева конструкторов;

- Кнопка «Добавить» вызывает модальную форму создания нового конструктора;
- Кнопка «Удалить» удаляет из дерева конструкторы с отмеченными чек-боксами;
- Интерфейс конструктора поля и таблицы конструктора, используемые для его настройки.

![](_page_51_Picture_53.jpeg)

Источник — [http://wiki.dasystems.ru/mediawiki/index.php?](https://wiki.dasystems.ru/mediawiki/index.php?title=%D0%9E%D0%B1%D1%89%D0%B8%D0%B5_%D0%BF%D1%80%D0%B8%D0%BD%D1%86%D0%B8%D0%BF%D1%8B_%D1%80%D0%B0%D0%B1%D0%BE%D1%82%D1%8B_%D1%81_%D0%BA%D0%BE%D0%BD%D1%81%D1%82%D1%80%D1%83%D0%BA%D1%82%D0%BE%D1%80%D0%B0%D0%BC%D0%B8&oldid=3565) [title=Общие\\_принципы\\_работы\\_с\\_конструкторами&oldid=3565](https://wiki.dasystems.ru/mediawiki/index.php?title=%D0%9E%D0%B1%D1%89%D0%B8%D0%B5_%D0%BF%D1%80%D0%B8%D0%BD%D1%86%D0%B8%D0%BF%D1%8B_%D1%80%D0%B0%D0%B1%D0%BE%D1%82%D1%8B_%D1%81_%D0%BA%D0%BE%D0%BD%D1%81%D1%82%D1%80%D1%83%D0%BA%D1%82%D0%BE%D1%80%D0%B0%D0%BC%D0%B8&oldid=3565)

**Эта страница в последний раз была отредактирована 25 октября 2023 в 13:10.**

# **Поиск в таблицах**

Раздел служит для поиска скриптов и конструкций в компонентах типа Таблица (см. рис 1).

![](_page_52_Picture_54.jpeg)

Рис 1 – Раздел Поиск в таблицах.

Доступен прямой переход в конструктор таблиц для редактирования компонента.

Источник — [http://wiki.dasystems.ru/mediawiki/index.php?title=Поиск\\_в\\_таблицах&oldid=3459](https://wiki.dasystems.ru/mediawiki/index.php?title=%D0%9F%D0%BE%D0%B8%D1%81%D0%BA_%D0%B2_%D1%82%D0%B0%D0%B1%D0%BB%D0%B8%D1%86%D0%B0%D1%85&oldid=3459)

**Эта страница в последний раз была отредактирована 17 октября 2023 в 13:11.**

## **Пользователи**

Раздел "Пользователи" предназначен для добавления, редактирования и распределения прав пользователям системы.

![](_page_53_Picture_38.jpeg)

В данном разделе отображаются все пользователи системы.

Для добавления пользователя необходимо нажать кнопку "Добавить", откроется диалоговое окно, где необходимо заполнить обязательные поля "Имя пользователя", "Пароль" и "Пароль (подтверждение)".

Если активирован чек бокс "Локальная аутентификация включена", то пользователь может авторизоваться в системе не только по доменному паролю но и по локальному.

Чек бокс "Активирован", если чек бокс не активен, пользователь не сможет авторизоваться в системе.

![](_page_53_Picture_39.jpeg)

После того как пользователь добавлен, в таблице "Группы пользователя" его можно включить в различные группы для разграничения прав доступа.

![](_page_54_Picture_20.jpeg)

Для этого необходимо выбрать пользователя, далее выбрать группу и нажать кнопку "Включить", для исключения пользователя кнопку "Исключить".

На вкладке "Сессии" отображаются все успешные (текущие и в прошлом) аутентификации выбранного пользователя в системе.

![](_page_54_Picture_21.jpeg)

На вкладке "Неуспешные попытки" отображается список всех неуспешных попыток аутентификации выбранного пользователя в системе.

![](_page_54_Picture_22.jpeg)

**Эта страница в последний раз была отредактирована 2 ноября 2023 в 15:43.**

# **Соединения БД**

Раздел (рис 1) предназначен для мониторинга и управления соединениями СУБД.

![](_page_56_Picture_63.jpeg)

Рис 1 – Раздел Соединения БД.

В разделе доступны следующие операции:

1) Отменить – отменяет выполнение текущего запроса/команды

2) Прервать – прерывает выполнение текущего запроса и всех остальных в соединении, а также закрывает соединение к БД

Источник — [http://wiki.dasystems.ru/mediawiki/index.php?title=Соединения\\_БД&oldid=3465](https://wiki.dasystems.ru/mediawiki/index.php?title=%D0%A1%D0%BE%D0%B5%D0%B4%D0%B8%D0%BD%D0%B5%D0%BD%D0%B8%D1%8F_%D0%91%D0%94&oldid=3465)

**Эта страница в последний раз была отредактирована 17 октября 2023 в 15:06.**

# **Сотрудники**

Раздел "Сотрудники" предназначен для добавления и редактирования сотрудников.

![](_page_57_Picture_27.jpeg)

В данном разделе отображаются все сотрудники системы.

Для добавления сотрудника необходимо нажать кнопку "Добавить", откроется диалоговое окно, где необходимо выбрать пользователя для сотрудника и заполнить обязательные поля "Фамилия" и "Имя".

![](_page_57_Picture_28.jpeg)

После того как сотрудник добавлен, в таблице "Должности сотрудников" можно добавить должность для сотрудника, должность необходима для печатных форм.

![](_page_58_Picture_29.jpeg)

Для этого необходимо выбрать сотрудника, далее нажать кнопку "Добавить", откроется диалоговое окно, где необходимо заполнить обязательное поле "Должность".

![](_page_58_Picture_30.jpeg)

После того как добавлена должность для сотрудника, в таблице "Документы сотрудников" можно добавить документ основание для сотрудника, документ основания используется в системе как основание для выполнение некоторых операций и выбора подписантов в печатных формах.

#### Документы сотрудников

![](_page_58_Picture_31.jpeg)

Для этого необходимо выбрать сотрудника и его должность, далее нажать кнопку "Добавить", откроется диалоговое окно, где необходимо выбрать документ основание и заполнить обязательные поля "Номер документа" и "Дата документа".

![](_page_59_Picture_34.jpeg)

#### Источник — [http://wiki.dasystems.ru/mediawiki/index.php?title=Сотрудники&oldid=3731](https://wiki.dasystems.ru/mediawiki/index.php?title=%D0%A1%D0%BE%D1%82%D1%80%D1%83%D0%B4%D0%BD%D0%B8%D0%BA%D0%B8&oldid=3731)

**Эта страница в последний раз была отредактирована 2 ноября 2023 в 15:41.**

# **Успешная аутентификация (сессии)**

В разделе отображаются все успешные (текущие и в прошлом) аутентификации в системе (рис 1).

| <b>3-1</b> AMC Hawa newcwa<br>Sessions Administration for Jour X +<br>× |                                                                                                    |                                 |                                                                                     |                                                   |                            |                | $\checkmark$        |                     |                          |  |
|-------------------------------------------------------------------------|----------------------------------------------------------------------------------------------------|---------------------------------|-------------------------------------------------------------------------------------|---------------------------------------------------|----------------------------|----------------|---------------------|---------------------|--------------------------|--|
| C<br>⋒                                                                  |                                                                                                    |                                 | ○ A <sup>z2</sup> https://ourpension.dasystems.ru/ourpension/view?viewCode=DqfLSWz0 |                                                   |                            |                |                     | ☆                   | ☞<br>ℌ<br>$\equiv$       |  |
| Демонстрационная версия                                                 |                                                                                                    |                                 |                                                                                     |                                                   |                            |                |                     |                     |                          |  |
|                                                                         |                                                                                                    |                                 |                                                                                     |                                                   |                            |                |                     |                     |                          |  |
| АИС Наша пенсия<br>Админ -                                              | О системе                                                                                                    |                                 |                                                                                     |                                                   |                            |                |                     |                     | 且 nemyatov -             |  |
|                                                                         | АО НПФ Демонстрационный / Админ / Аутентификация / Успешная аутентификация (сессии)<br>• АО НПФ Демонстрационный |                                 |                                                                                     |                                                   |                            |                |                     | $\bullet$           |                          |  |
| <b>Agress</b><br>$\triangle$ <b>Now</b> $\alpha$<br>• Поиск в таблицах  | Успешная аутентификация (сессии)                                                                                 |                                 |                                                                                     |                                                   |                            |                |                     |                     | @@@@                     |  |
| • П Аутентификация                                                      | Фильтр                                                                                                    |                                 |                                                                                     |                                                   |                            |                |                     |                     |                          |  |
| Неуспешные попытки<br>аутентификации                                    | Показать 10                                                                                                    | v записей                       |                                                                                     |                                                   |                            |                |                     | Поиск:              |                          |  |
| Успешная аутентификация<br>(сессии)                                     |                                                                                                    | Имя                             |                                                                                     | Имя хоста в<br>локальной                          | Адрес хоста в<br>локальной | Адрес          |                     |                     |                          |  |
| <b>• Конструкторы</b><br><b>• Сверка миграции</b>                       | Ид                                                                                                    | пользователя                    | Ид сессии                                                                           | сети                                              | сети                       | хоста          | Вход                | Выход               | Версия                   |  |
| - Процессинг                                                            |                                                                                                    | 115327 nemyatov                 | 52E9AF7DF3B5C772B0F7E604B50B41AF                                                    | 192.168.20.202                                    | 192.168.20.202             | 192.168.20.219 | 16.10.2023 02:19:17 |                     | 16.10.2023 02:19:24      |  |
| • Журнал процессинга<br><sup>*</sup> Avger                              |                                                                                                    | 115326 nemyatov                 | 13340F9159561D7CCC8B723A09380A8A                                                    | 192.168.20.202                                    | 192.168.20.202             | 192.168.20.219 | 16.10.2023 12:46:06 | 16.10.2023 02:19:17 | 16.10.2023 02:19:17      |  |
| • Конфликт интересов                                                    |                                                                                                    | 115325 komionko                 | AC593697517FFA11E94D15C26F83E330                                                    | 192.168.20.202                                    | 192.168.20.202             | 192.168.20.219 | 13.10.2023 09:58:00 | 13.10.2023 09:47:56 | 13.10.2023 09:47:56      |  |
| • Пользователи<br>Сотрудники                                            |                                                                                                    | 115324 komionko                 | D10133265A3397ED057AE358FF0C7505                                                    | 192.168.20.202                                    | 192.168.20.202             | 192.168.20.219 | 12.10.2023 01:18:24 | 13.10.2023 02:11:35 | 13.10.2023 02:11:35      |  |
| • Соединения БД                                                         |                                                                                                    | 115321 voronkin                 | 2904507ADA9BC953E2FB42676E55C7FD                                                    | 192.168.20.202                                    | 192.168.20.202             | 192.168.20.219 | 12.10.2023 12:45:04 | 12.10.2023 02:20:38 | 12.10.2023 02:20:38      |  |
| • Настройка нумерации                                                   |                                                                                                    | 115323 komionko                 | D959255E2CB668BF162BA8698E507ED7                                                    | 192.168.20.202                                    | 192.168.20.202             | 192.168.20.219 | 12.10.2023 12:57:06 | 12.10.2023 01:18:35 | 12.10.2023 01:18:35      |  |
| " Настройки<br>Hacrpoikor UID                                           |                                                                                                    | 115322 komionko                 | E9C4D55EF62D45D99717996BC4ED16E2                                                    | 192.168.20.202                                    | 192.168.20.202             | 192.168.20.219 | 12.10.2023 12:56:06 | 12.10.2023 12:57:19 | 12.10.2023 12:57:19      |  |
| <b>• ПОД/ФТ</b>                                                         |                                                                                                    | 115320 komionko                 | A5EF864382852367DF2C8143E980F52D                                                    | 192.168.20.202                                    | 192.168.20.202             | 192.168.20.219 | 12.10.2023 10:49:15 | 12.10.2023 12:56:27 | 12.10.2023 12:56:27      |  |
| <b>• Клиенты</b><br><b>В Договоры</b>                                   |                                                                                                    | 115318 komionko                 | B1D67B4208AD9E7656CDC35B7DB636D6 192.168.20.202                                     |                                                   | 192.168.20.202             | 192.168.20.219 | 10.10.2023 12:05:30 | 10.10.2023 09:12:38 | 10.10.2023 09:12:38      |  |
| - Участники                                                             |                                                                                                    | 115319 chudakova                | 4B4340835FDEEFA11DAB1BA1DB474368 192.168.20.202                                     |                                                   | 192.168.20.202             | 192.168.20.219 | 10.10.2023 01:42:31 | 10.10.2023 07:23:36 | 10.10.2023 07:23:36      |  |
| <b>В Документы ФЛ</b><br><b>В Документы НПО</b><br><b>• По Операции</b> |                                                                                                    | Записи с 1 до 10 из 457 записей |                                                                                     |                                                   |                            |                |                     |                     | $2 \ 3 \ 4 \ 5 \  \ 46$  |  |
| • Справочники                                                           |                                                                                                    |                                 |                                                                                     |                                                   |                            |                |                     |                     | <b>C Экспорт в Excel</b> |  |
| <b>• Отчетность</b>                                                     |                                                                                                    |                                 |                                                                                     |                                                   |                            |                |                     |                     |                          |  |
|                                                                         | Снимок экрана                                                                                                    |                                 |                                                                                     |                                                   |                            |                |                     |                     |                          |  |
|                                                                         |                                                                                                    |                                 |                                                                                     |                                                   |                            |                |                     |                     |                          |  |
|                                                                         |                                                                                                    |                                 |                                                                                     | © 2011-2023 ООО "ДаСистемс" ourpension-v.2.0.8843 |                            |                |                     |                     |                          |  |

Рис 1 – Успешные аутентификации.

Идентификатор сессии совпадает с идентификатором в административной панели сервера приложений tomcat (рис 2).

|                                                                                                    | <b>EN</b> AMC Hawa newcast                                                                                                    | Sessions Administration: detail: X<br>×<br>$+$<br>$\checkmark$                                                                                                    |  |  |  |  |  |  |  |  |
|----------------------------------------------------------------------------------------------------|----------------------------------------------------------------------------------------------------|----------------------------------------------------------------------------------------------------|--|--|--|--|--|--|--|--|
| $\circ$<br>$\rightarrow$                                                                                                    | $\Omega$                                                                                                    | ○ 2 192.168.20.202:8080/manager/html/sessions;jsessionid=732362E0DCB9EB431D6675B3568E6AB5?path=/ourpension&version=&org.apache.catalina.filters.CSRF_NONC: ☆<br>€<br><b>⊙ M</b><br>$=$                                                                                                    |  |  |  |  |  |  |  |  |
|                                                                                                    |                                                                                                    | Details for Session 52E9AF7DF3B5C772B0F7E604B50B41AF                                                                                                    |  |  |  |  |  |  |  |  |
| <b>Session Id</b><br><b>Guessed Locale</b><br><b>Guessed User</b><br><b>Creation Time</b><br><b>Last Accessed Time</b><br><b>Used Time</b><br><b>Inactive Time</b><br>TTL<br>Refresh | nemyatov<br>2023-10-16 14:19:17<br>2023-10-16 14:23:55<br>Session Max Inactive Interval 05:00:00<br>00:04:37<br>00:03:25<br>04:56:34 | 52E9AF7DF3B5C772B0F7E604B50B41AF                                                                                                    |  |  |  |  |  |  |  |  |
|                                                                                                    |                                                                                                    | 13 ATTRIBUTES                                                                                                    |  |  |  |  |  |  |  |  |
| Remove<br><b>Attribute</b>                                                                                                    | Attribute name                                                                                                    | Attribute value                                                                                                    |  |  |  |  |  |  |  |  |
| Remove                                                                                                    | wiki                                                                                                    | https://wiki.dasystems.ru                                                                                                    |  |  |  |  |  |  |  |  |
| Remove                                                                                                    | webTitle                                                                                                    | АИС Наша пенсия                                                                                                    |  |  |  |  |  |  |  |  |
| versionName<br>Remove                                                                                                    |                                                                                                    | ourpension                                                                                                    |  |  |  |  |  |  |  |  |
| 2.0.8843<br>version<br>Remove                                                                                                    |                                                                                                    |                                                                                                    |  |  |  |  |  |  |  |  |
| Remove                                                                                                    | javax.servlet.jsp.jstl.fmt.request.charset UTF-8                                                                                     |                                                                                                    |  |  |  |  |  |  |  |  |
| Remove                                                                                                    | addressSettings                                                                                                    | com.secunda.configuration.AddressSettings@1cf5491                                                                                                    |  |  |  |  |  |  |  |  |
| Remove                                                                                                    | context                                                                                                    | /ourpension                                                                                                    |  |  |  |  |  |  |  |  |
| Remove                                                                                                    | lastLogged                                                                                                    | 2023-10-16 12:46:06.203                                                                                                    |  |  |  |  |  |  |  |  |
| Remove                                                                                                    | sessionTimeout                                                                                                    | 18000                                                                                                    |  |  |  |  |  |  |  |  |
| Remove                                                                                                    | securityMessages                                                                                                    | [com.secunda.shared.dto.security.MessageDTO@1]                                                                                                    |  |  |  |  |  |  |  |  |
| Remove                                                                                                    | user                                                                                                    | nemyatov                                                                                                    |  |  |  |  |  |  |  |  |
| Remove                                                                                                    | SPRING_SECURITY_CONTEXT                                                                                                    | org.springframework.security.core.context.SecurityContextImpl@6c315407: Authentication: org.springframework.security.authentication.UsernamePasswordAuthenticationToken@6c315407: Principal:<br>nemyatov; Credentials: [PROTECTED]; Authenticated: true; Details: org.springframework.security.web.authentication.WebAuthenticationDetails@0: RemotelpAddress: 192.168.20.219; SessionId:<br>65BF473F40AFB8EEF1BBF077DE4AA6F9; Granted Authorities: ROLE USER, ROLE SUPER DBA, ROLE ADMIN |  |  |  |  |  |  |  |  |
| Remove                                                                                                    | base                                                                                                    | https://ourpension.dasystems.ru/ourpension/                                                                                                    |  |  |  |  |  |  |  |  |
| $D_{\tau\sigma}$ o                                                                                                    | Снимок экрана<br>$0$ contrary to $\pm$ can cot                                                                                       | Return to session list                                                                                                    |  |  |  |  |  |  |  |  |

Рис 2 – Сессии в tomcat.

Источник — [http://wiki.dasystems.ru/mediawiki/index.php?title=Успешная\\_аутентификация\\_\(сессии\)&oldid=3468](https://wiki.dasystems.ru/mediawiki/index.php?title=%D0%A3%D1%81%D0%BF%D0%B5%D1%88%D0%BD%D0%B0%D1%8F_%D0%B0%D1%83%D1%82%D0%B5%D0%BD%D1%82%D0%B8%D1%84%D0%B8%D0%BA%D0%B0%D1%86%D0%B8%D1%8F_(%D1%81%D0%B5%D1%81%D1%81%D0%B8%D0%B8)&oldid=3468)

**Эта страница в последний раз была отредактирована 17 октября 2023 в 15:14.**

# **Шаблоны представлений**

Шаблоны представлений предназначены для автоматизации создания бизнес-операций на основе типизированных представлений (рис. 1).

![](_page_62_Picture_56.jpeg)

Рис. 1

Для создания нового шаблона:

1.Откройте раздел с шаблонами представлений (Админ- Шаблоны представлений).

2. Нажмите кнопку «Новый».

2.1 В окне «Шаблон представления» введите основные параметры компонента (рис. 62):

• Код – уникальный код для идентификации компонента;

• Название – имя шаблона представления;

• Описание – дополнительная информация о шаблоне представлении.

После чего нажмите кнопку «Сохранить».

Для вызова шаблона в конструкторе представлений используйте лукап «Template», с помощью которого выберите нужный вам шаблон и настройте переменные представления (рис. 2).

![](_page_63_Picture_37.jpeg)

Источник — [http://wiki.dasystems.ru/mediawiki/index.php?title=Шаблоны\\_представлений&oldid=3653](https://wiki.dasystems.ru/mediawiki/index.php?title=%D0%A8%D0%B0%D0%B1%D0%BB%D0%BE%D0%BD%D1%8B_%D0%BF%D1%80%D0%B5%D0%B4%D1%81%D1%82%D0%B0%D0%B2%D0%BB%D0%B5%D0%BD%D0%B8%D0%B9&oldid=3653)

**Эта страница в последний раз была отредактирована 26 октября 2023 в 07:46.**